WebSphere. Lombardi Edition 7.2

 $Windows$ 

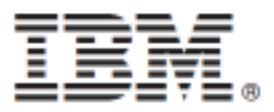

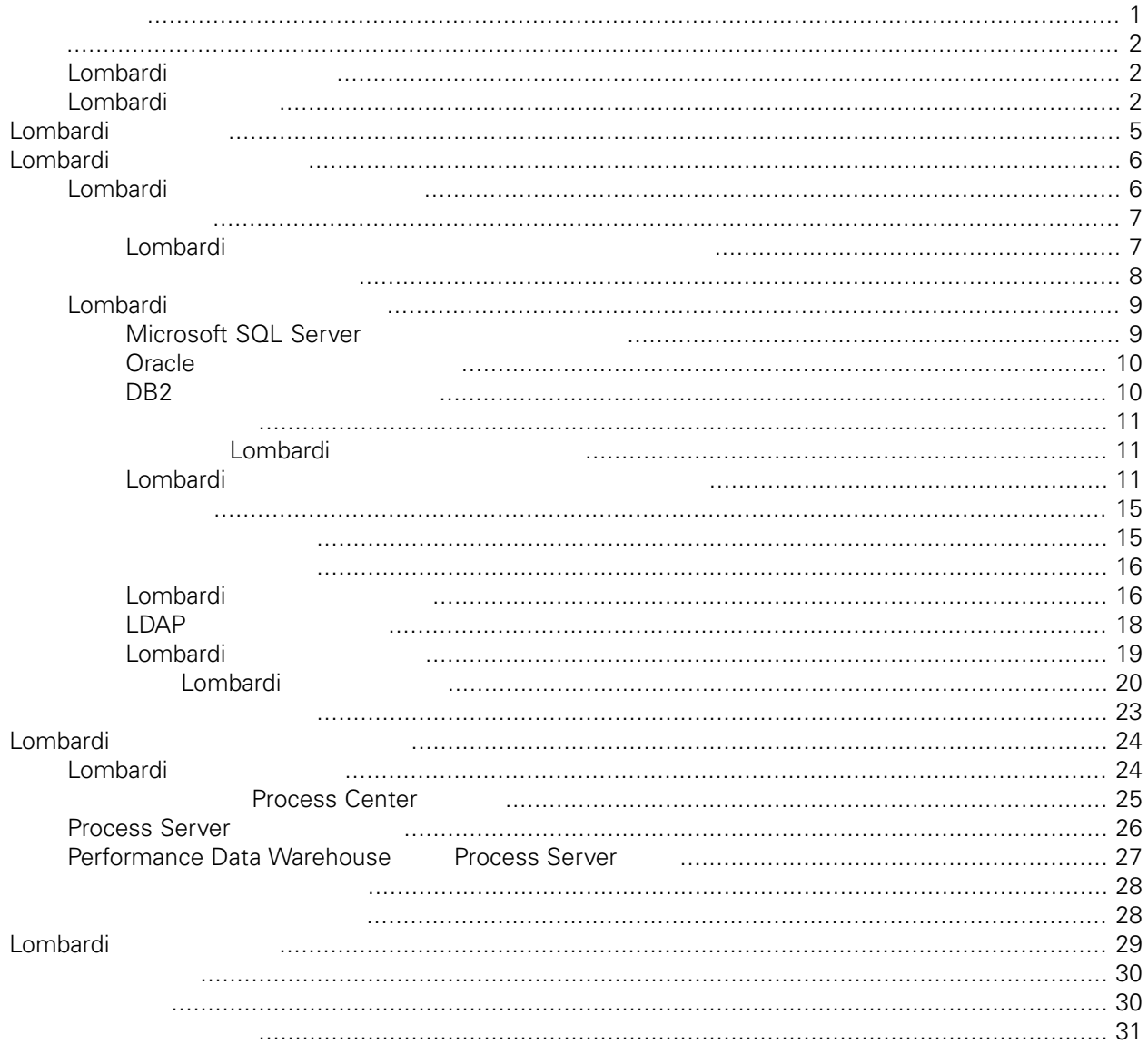

### **© Copyright International Business Machines Corporation 2010. All Rights Reserved.**

<span id="page-2-0"></span>정보 지원되는 제품을 사용하기 전에 [주의사항](#page-31-1) 일반 정보를 읽으십시오.

IBM WebSphere Lombardi Edition 7.2.0 Licensed Materials - Property of IBM. U. S. Government Users Restricted Rights - Use, duplication, or disclosure restricted by GSA ADP Schedule Contract with IBM Corp.

<span id="page-3-0"></span>Lombardi Process Server Performance Data Warehouse  $\lambda$ ,  $\lambda$ , Process Server Process App  $\sim$ 공개하기 전에 런타임 환경에서 프로세스를 미리 테스트하고 개선할 있습니다. 자세한 정보는 다음을 [Lombardi](#page-6-0) 2004

### <span id="page-3-1"></span>Lombardi

IBM® WebSphere® Lombardi Edition the case and the USD contract and the USD contract of the USD.

컴포넌트의 일반적인 구성 형태를 설명합니다.

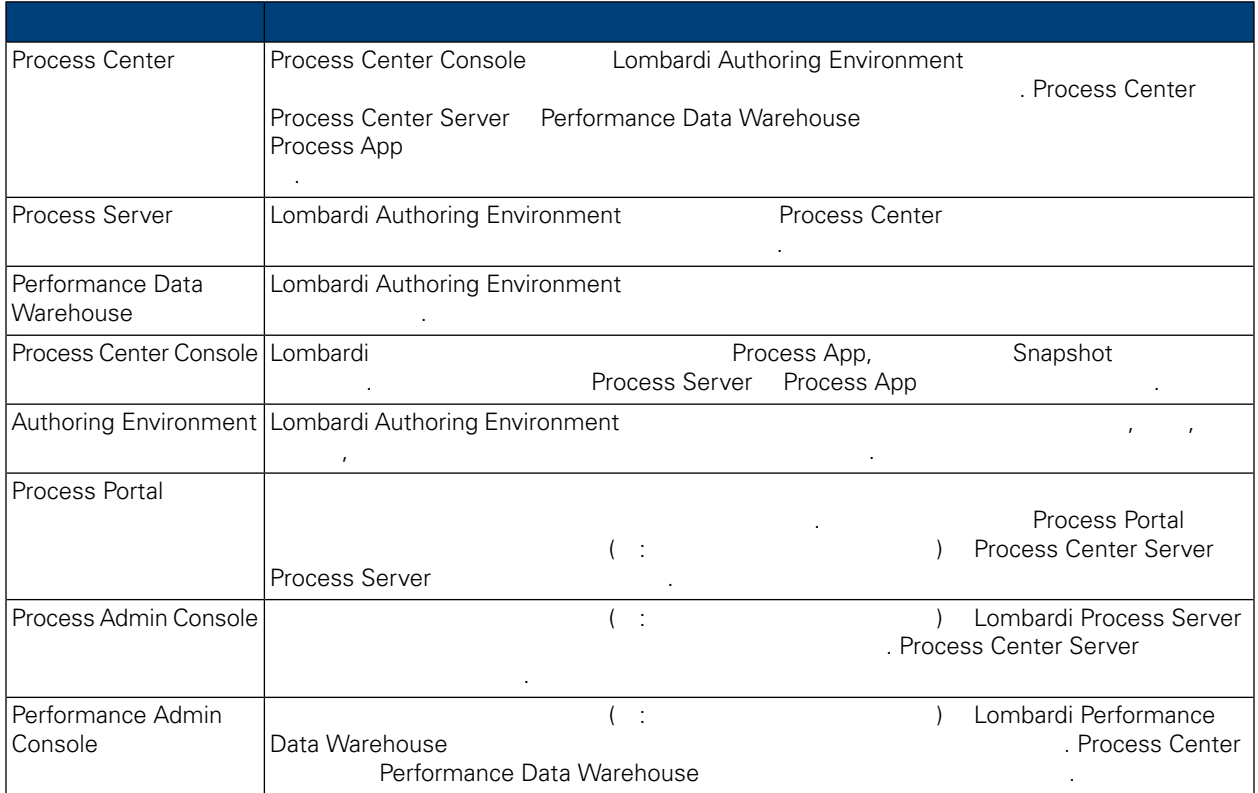

## <span id="page-3-2"></span>Lombardi

IBM WebSphere Lombardi Edition 2012

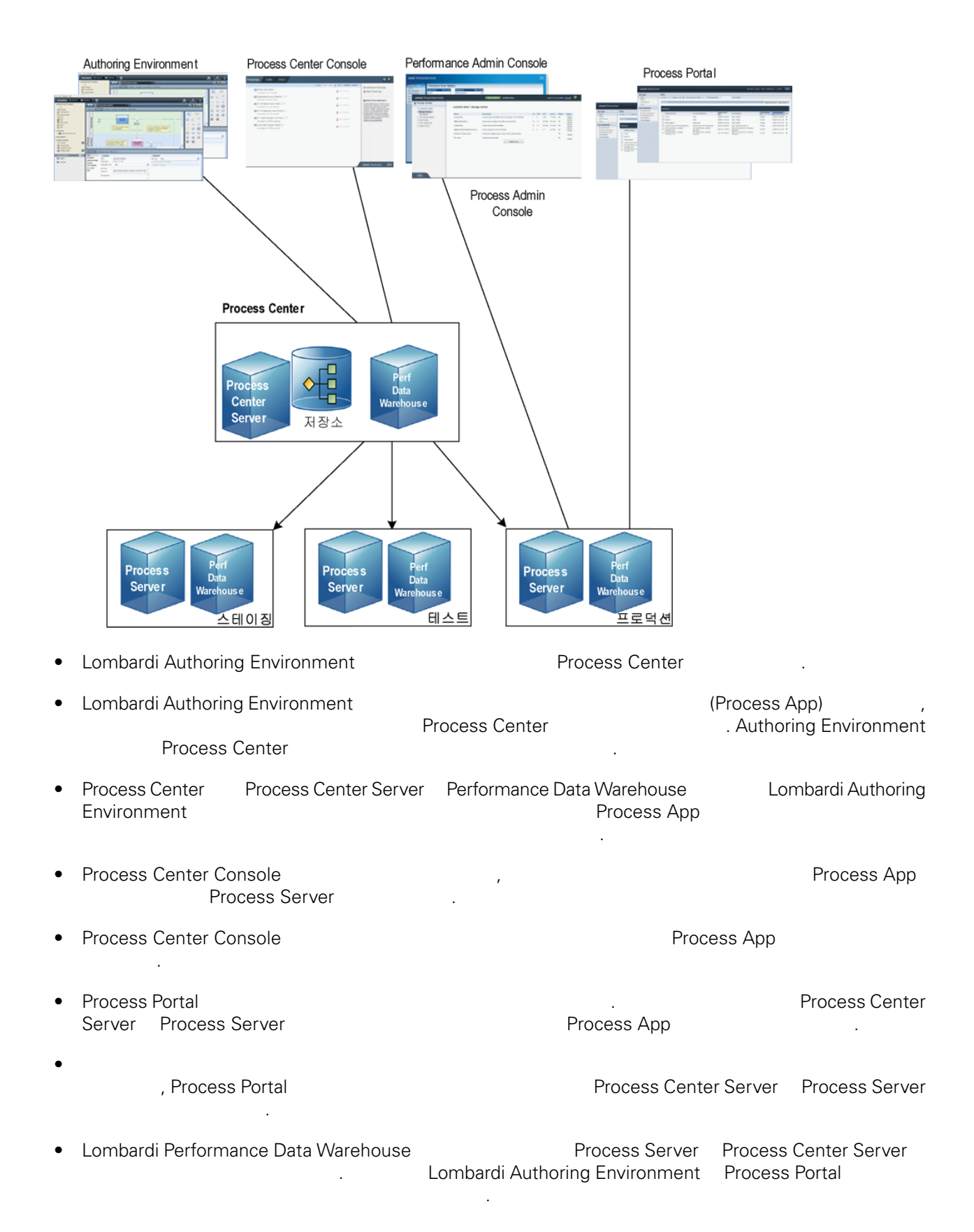

• Process Admin Console Performance Admin Console Lombardi 유지보수할 있습니다.

<span id="page-6-0"></span>Lombardi Process Center 런타임 환경을 설치하면 Lombardi 설치 프로그램이 WebSphere® Application Server 버전 7.0 설치합니다. 애플리케이션 서버는 기본 보안 권한뿐 아니라 Lombardi 제품 컴포넌

**Lombardi 기능** 

트에 필요한 기본 연결과 컨테이너를 처리합니다.

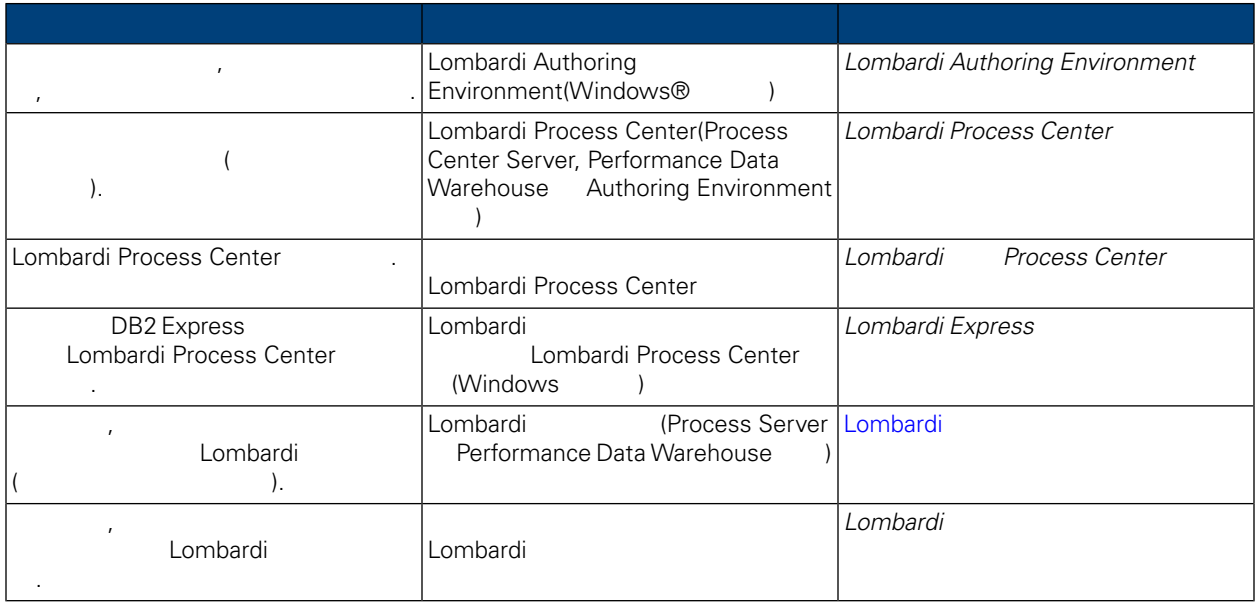

<span id="page-7-0"></span>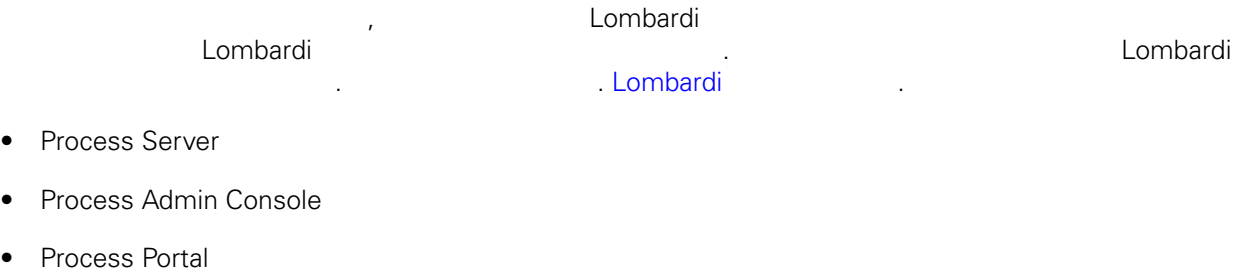

- Performance Data Warehouse
- Performance Admin Console

<span id="page-7-1"></span>Lombardi Process Server Process Center Process Center Console The Console Trocess Center Console App Shapshot Network 2015<br>
App Shapshot Mateur Research 2016 Network Process Center App Shapshot Network 2016 App Snapshot **[Lombardi](#page-3-2) 기** 

## Lombardi

Lombardi

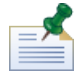

Lombardi

 $1.$ 

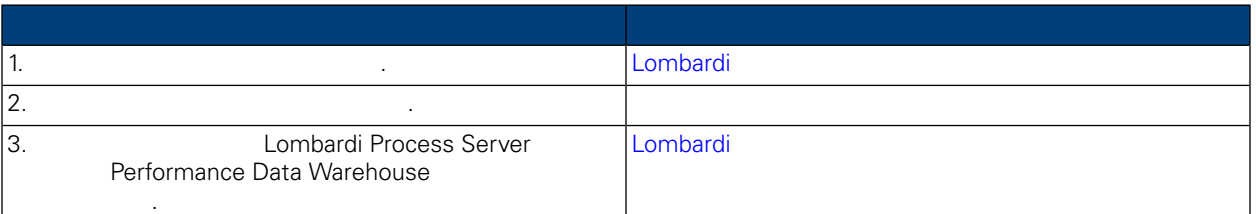

**2.** 설치

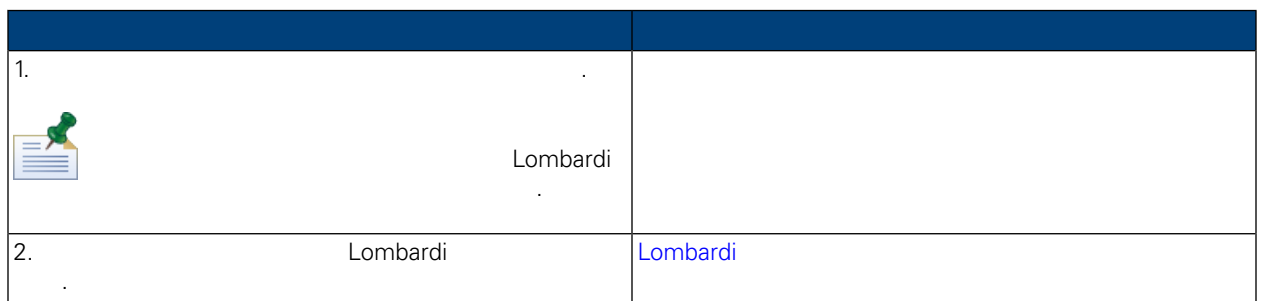

**3.** 설치 구성

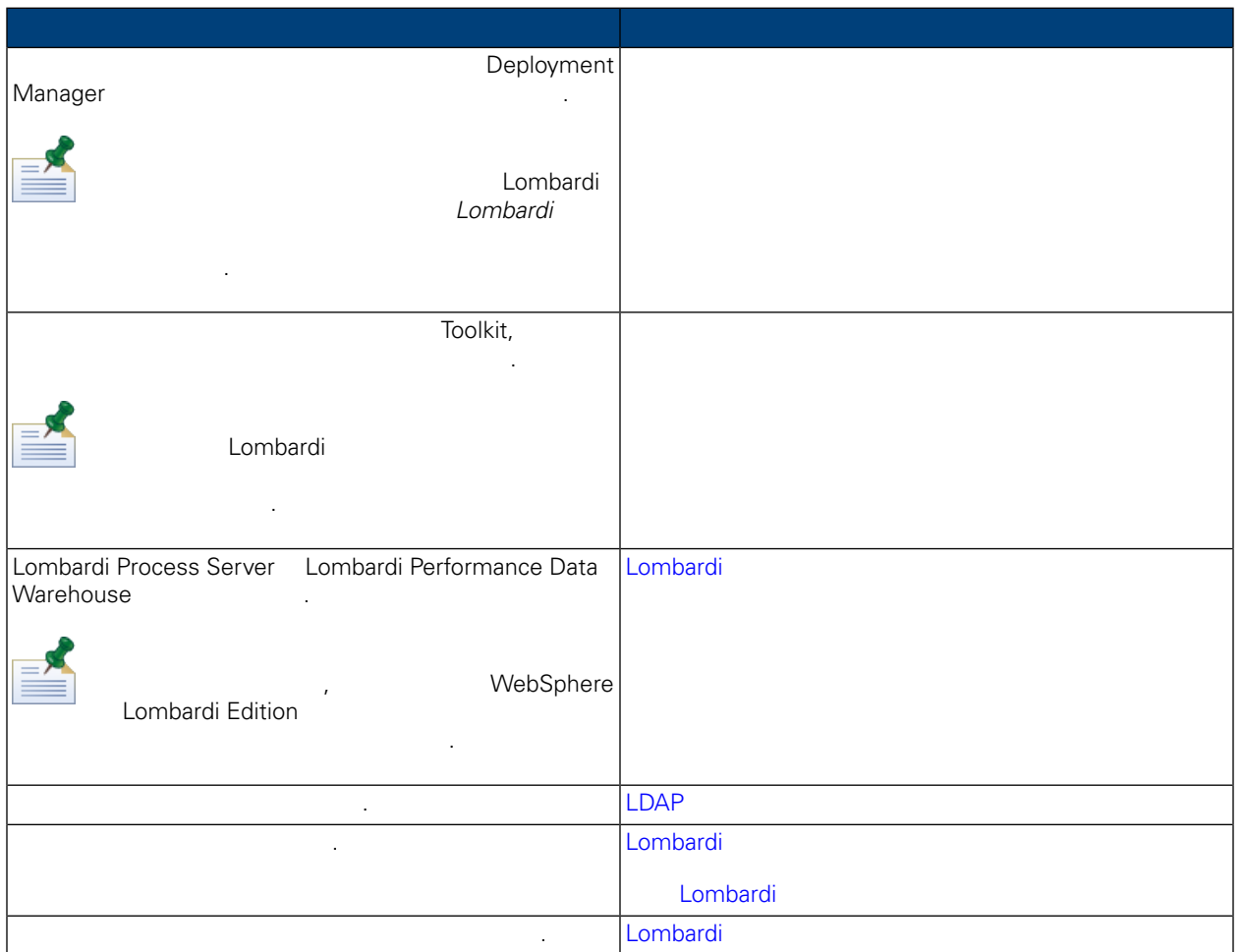

<span id="page-8-1"></span><span id="page-8-0"></span>Lombardi **Lombardi 로**타임 환경을 실시하기 전에 실용된 요구사항을 실시하기 전에 실용된 요구사항을 실시하기 전에 실용된 요구사항을 실시하기 전에 실용된 요구사항을 받은

### Lombardi

다음 표에서는 Lombardi 나는 Lombardi 나는 모든 기능을 실시할 수 있습니다.

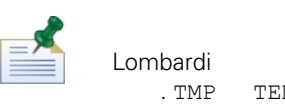

Lombardi 2000 Lombardi Windows "temp" 2001 PEMP TEMP  $\blacksquare$ . TMP  $\blacksquare$  TEMP  $\blacksquare$ 수는 충분한 여유 공간이 있는 드라이브의 디렉토리로 설정해야 합니다.

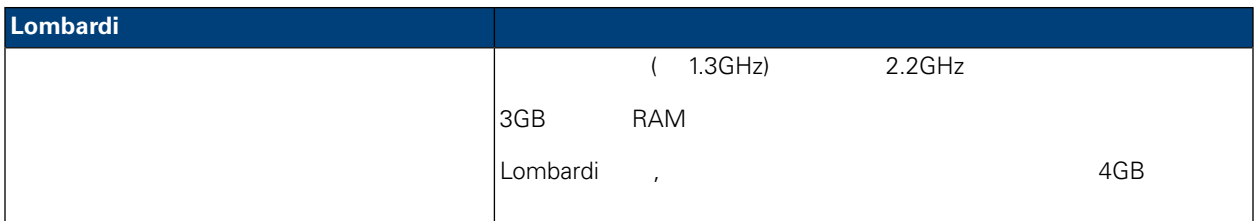

<span id="page-9-0"></span>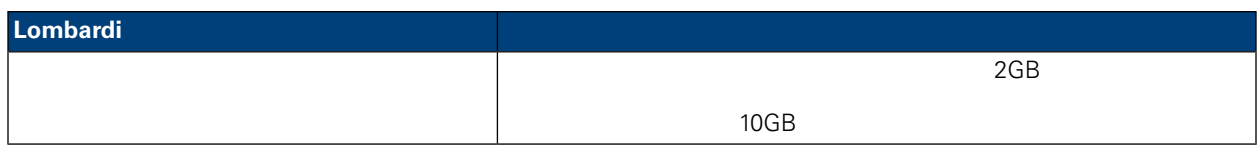

### 다음 표에서는 Lombardi 서버의 설치를 지원하는 플랫폼에 대해 설명합니다.

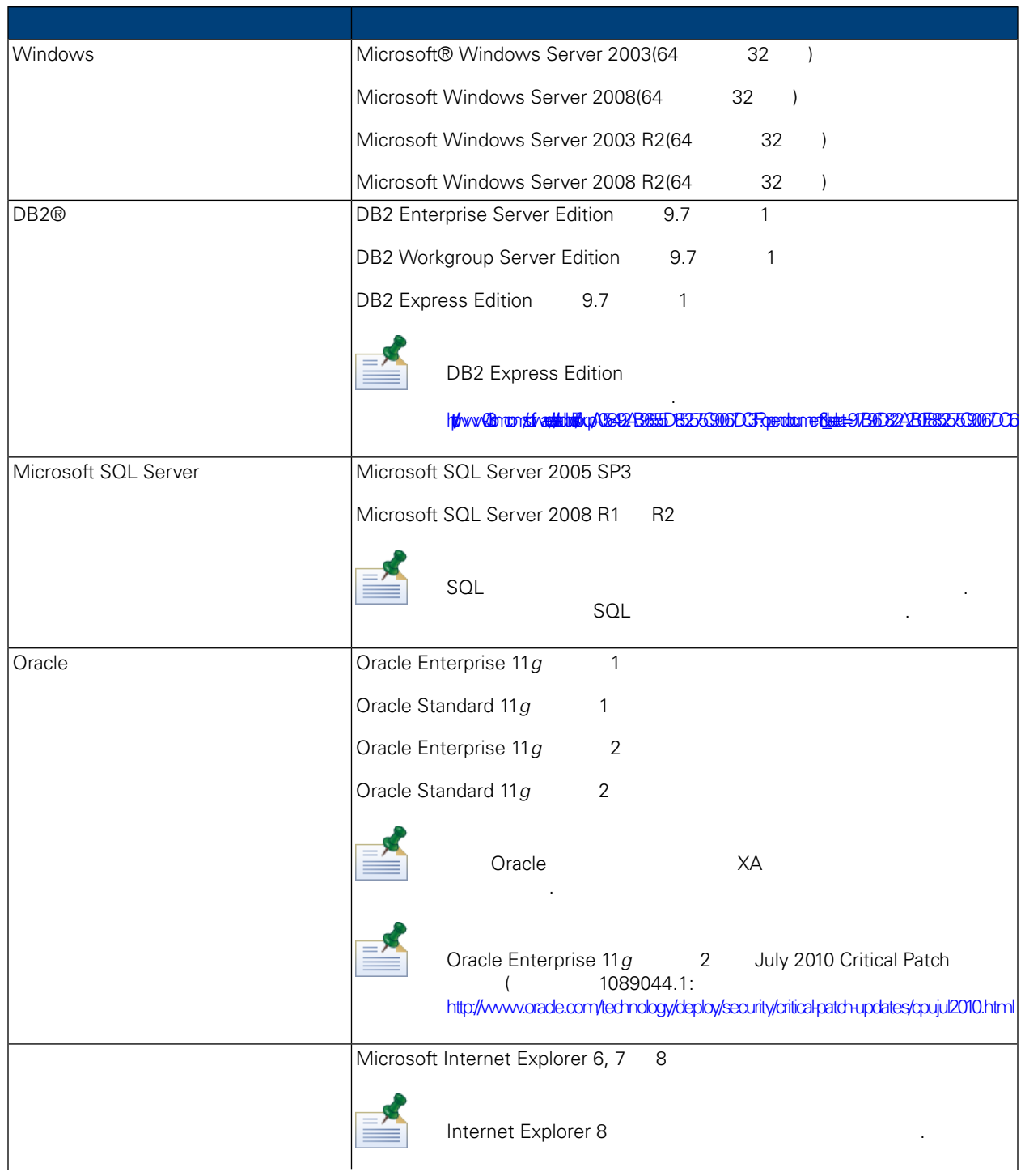

<span id="page-10-1"></span><span id="page-10-0"></span>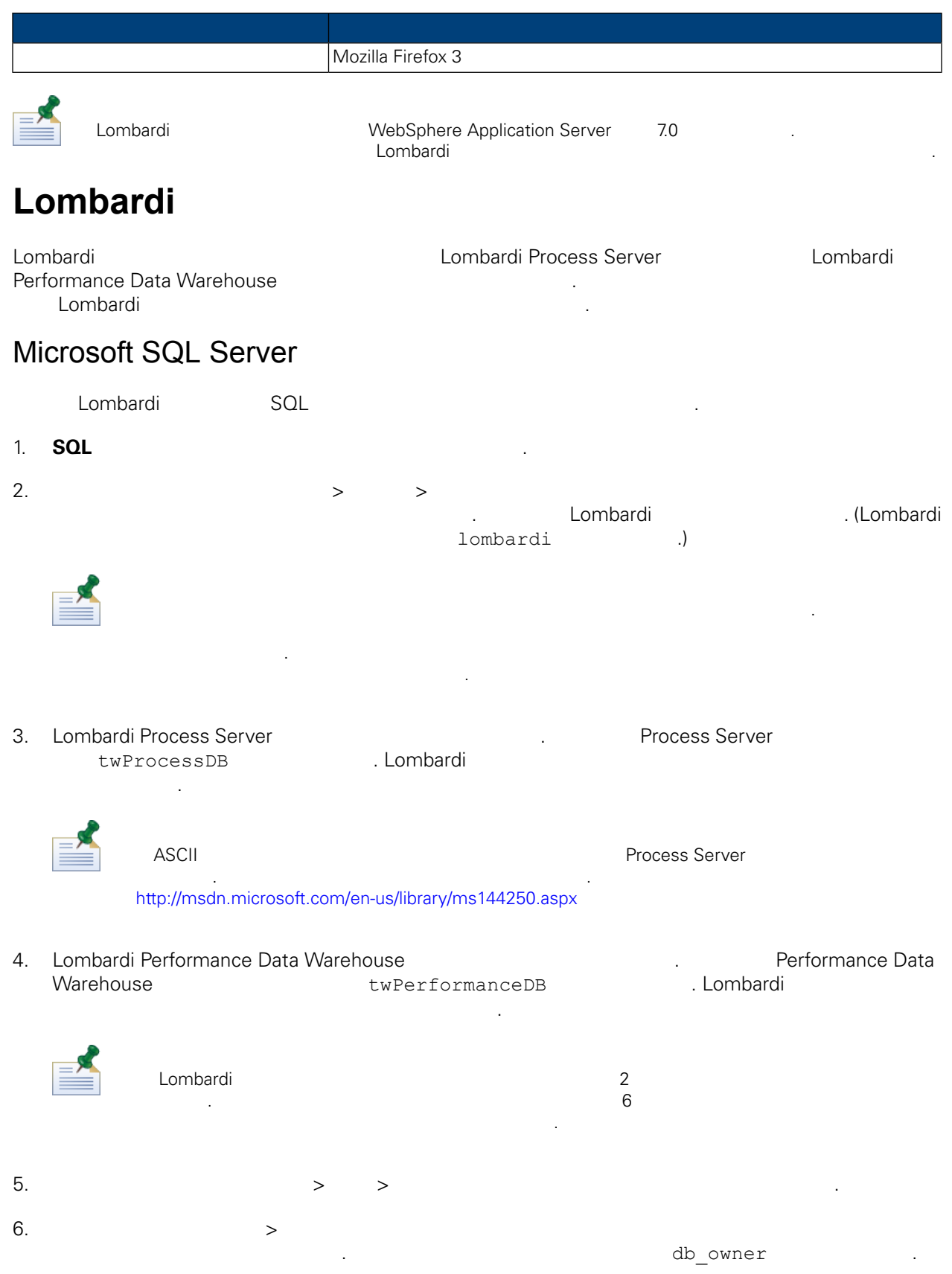

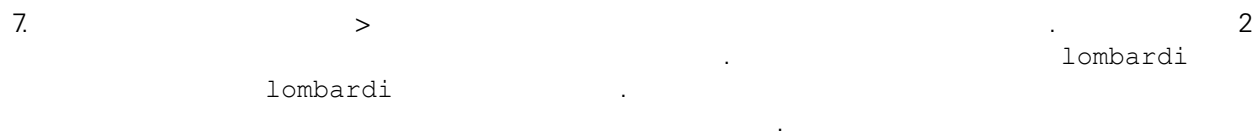

Microsoft SQL Server 2005

- SQL-Server-Performance.com: *SQL Server* 2005 [http://www.sql-server-performance.com/articles/dba/authorization\\_2005\\_p1.aspx](http://www.sql-server-performance.com/articles/dba/authorization_2005_p1.aspx)
- Microsoft TechNet: *SQL Server 2005* <http://technet.microsoft.com/en-us/library/ms143516.aspx>
- <span id="page-11-0"></span>• Microsoft TechNet: <http://technet.microsoft.com/en-us/library/ms175037.aspx>

### Oracle

시오.

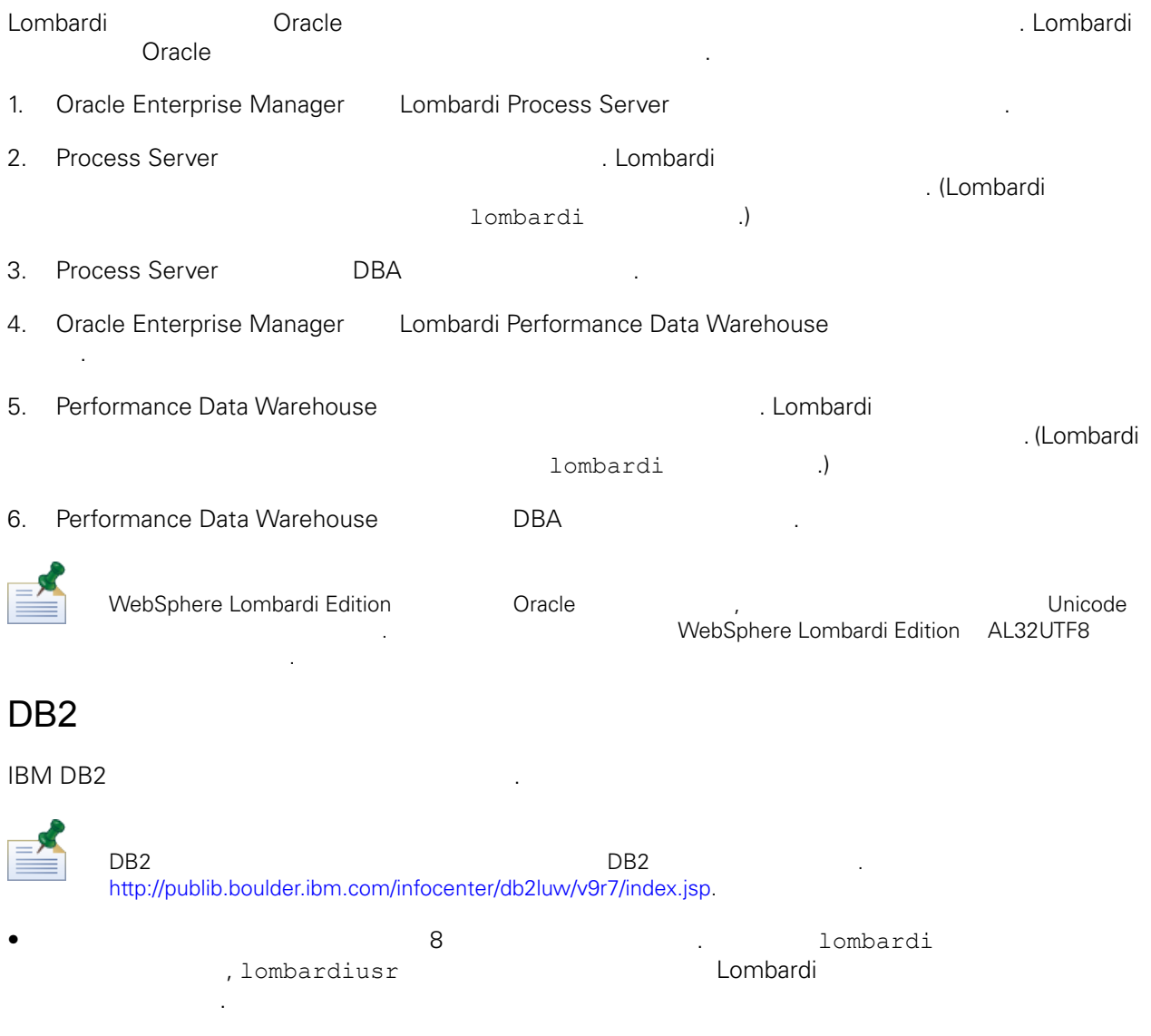

<span id="page-11-1"></span> $\bullet$  22KB  $\bullet$ 

- $\bullet$  , the model  $\bullet$  , the model  $\bullet$  as  $\bullet$  ASCII  $\bullet$ Unicode(UTF-8  $\overrightarrow{)}$
- $\bullet$  32KB  $\bullet$
- $\bullet$  32KB  $\bullet$
- <span id="page-12-0"></span> $\bullet$  32KB  $\bullet$

### **Lombardi 기**요한 모든 요구사항을 실시할 것이다.

#### <span id="page-12-1"></span>다음 섹션에서는 지원되는 설치 방법을 사용하여 시스템에 Lombardi 런타임 환경을 설치하는 방법을 설명

### Lombardi

합니다. 지원되는 설치 방법은 아래 표에 나열되어 있습니다.

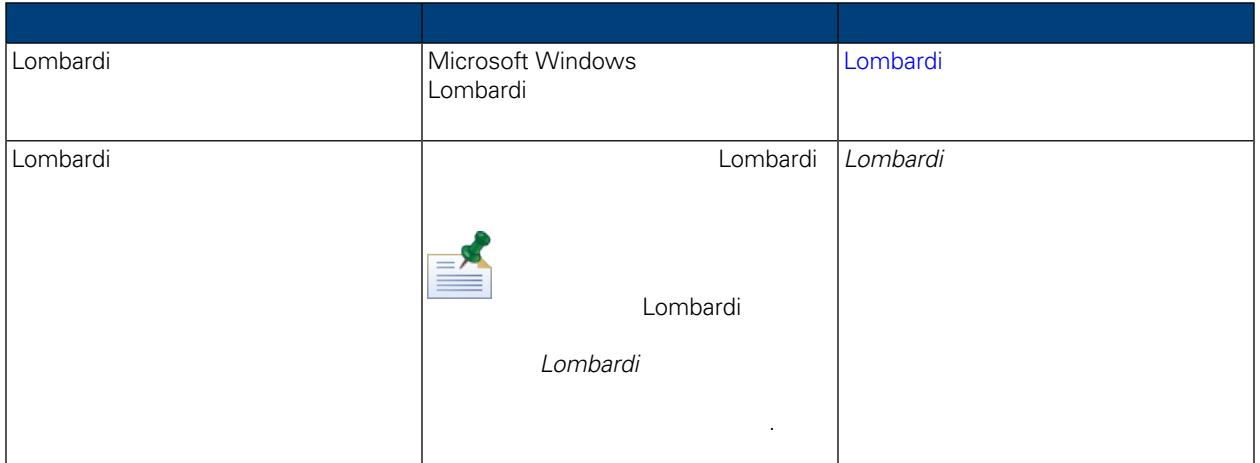

### <span id="page-12-2"></span>Lombardi

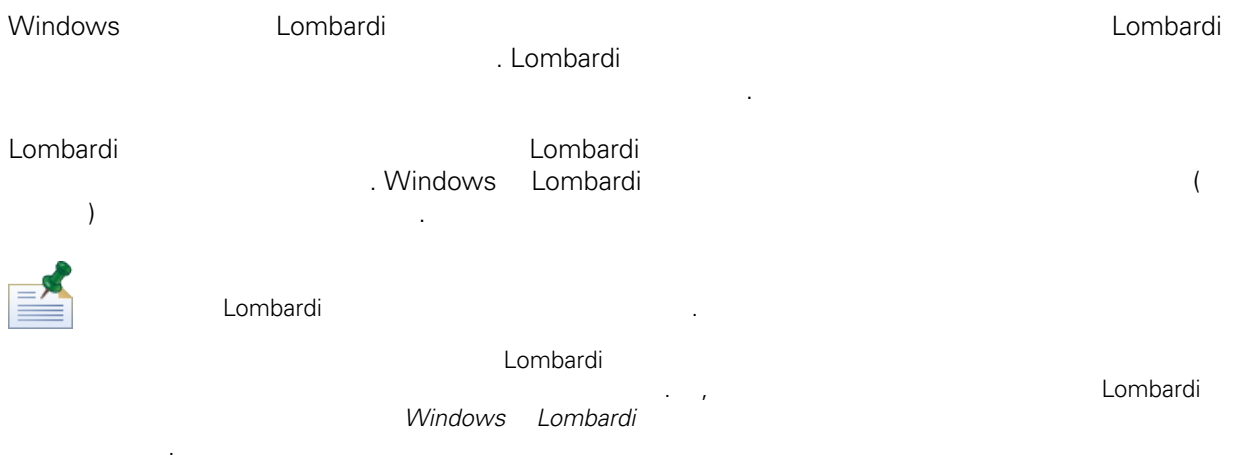

1. WebSphere Lombardi Edition 2004 And All Location 2004 And Location 2004 And Location 2004

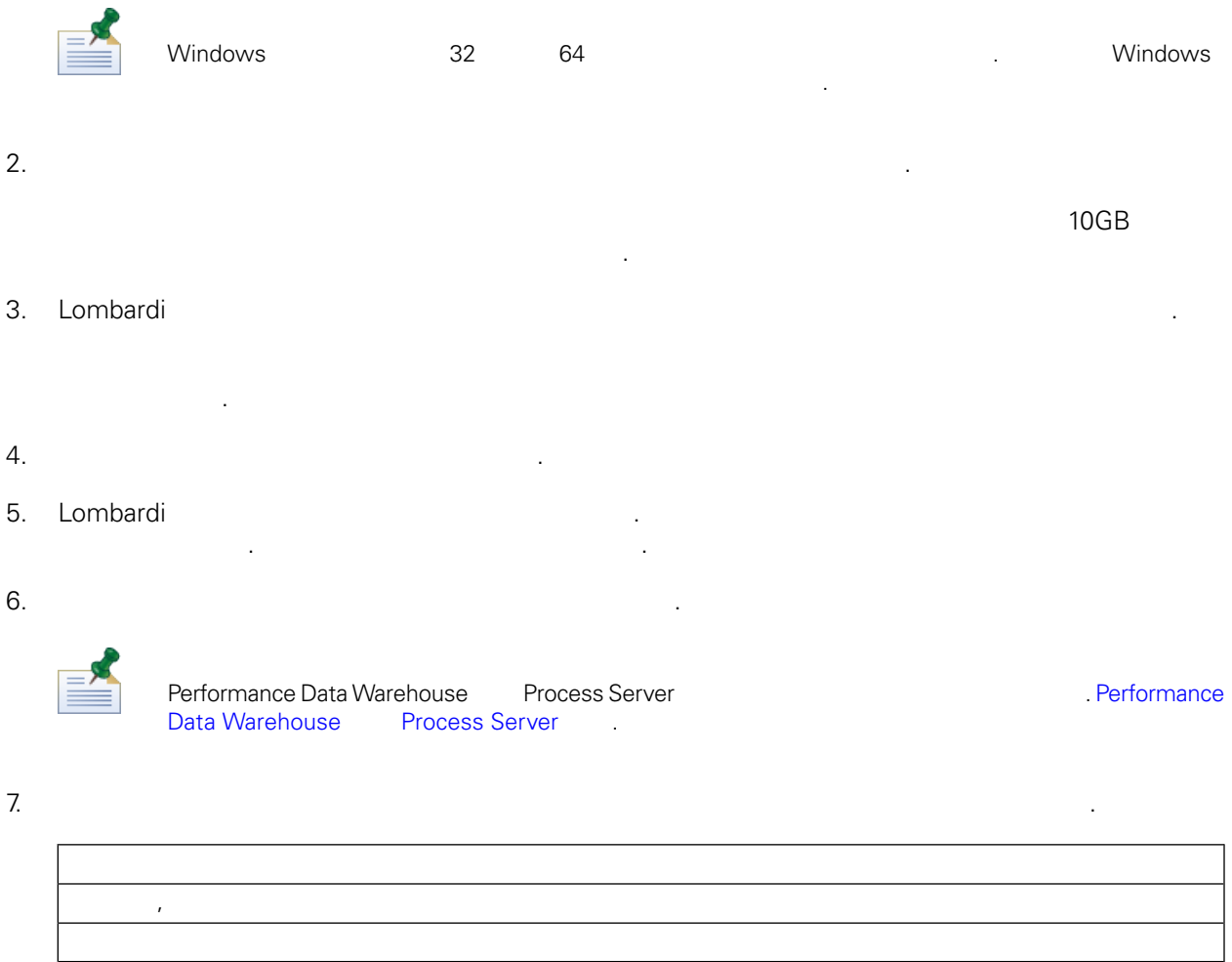

Lombardi Process Server Performance Data Warehouse

 $8.$ 

스트에 설치됩니다.

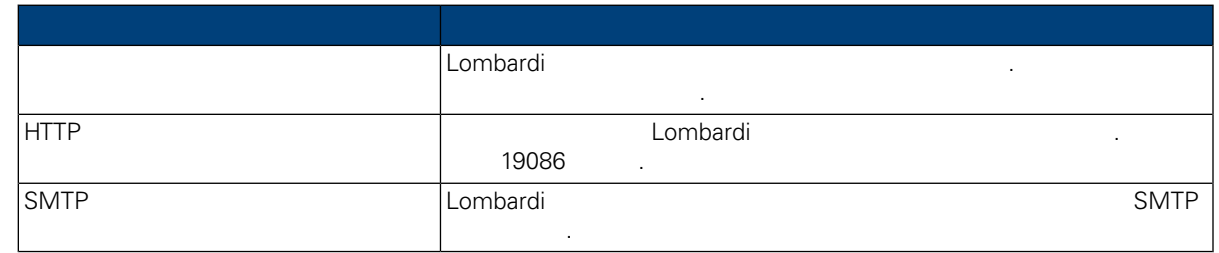

9.  $P$ rocess Center  $P$ rocess Server  $P$ rocess Server Process Center

Lombardi Process Server Process Center (1994)<br>Process Center Console (1994)<br>Process Center Console (1995) **Process Center Console has a manufacturer of American Process**  $\overline{P}$ ,  $\overline{P}$ Server Process App Snapshot 연결된 이러한 구성의 예제는 다음을 참조하십시오. [Lombardi](#page-3-2) 아키텍처.

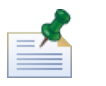

오프라인 서버를 설치하려면 오프라인 서버 옵션을 사용하는 선택란을 선택하십시오. 선택란을 선택 **Process Center** 연결 정보 필드를 사용할 것입니다.

드에 동일한 데이터베이스를 지정해야 합니다.

원하는 데이터베이스를 선택한 다음 정보를 입력하십시오.

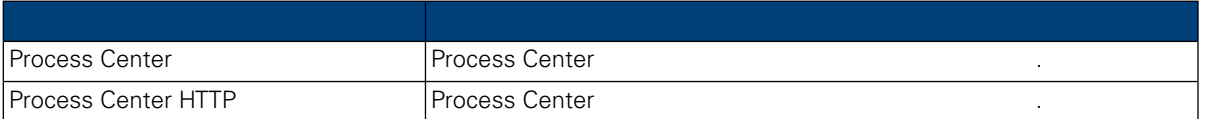

 $10.$ 

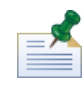

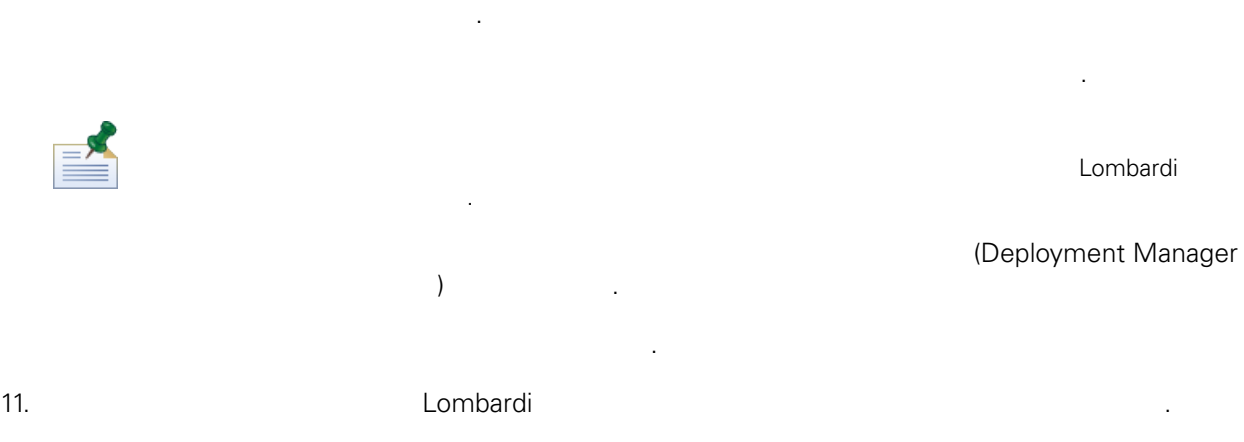

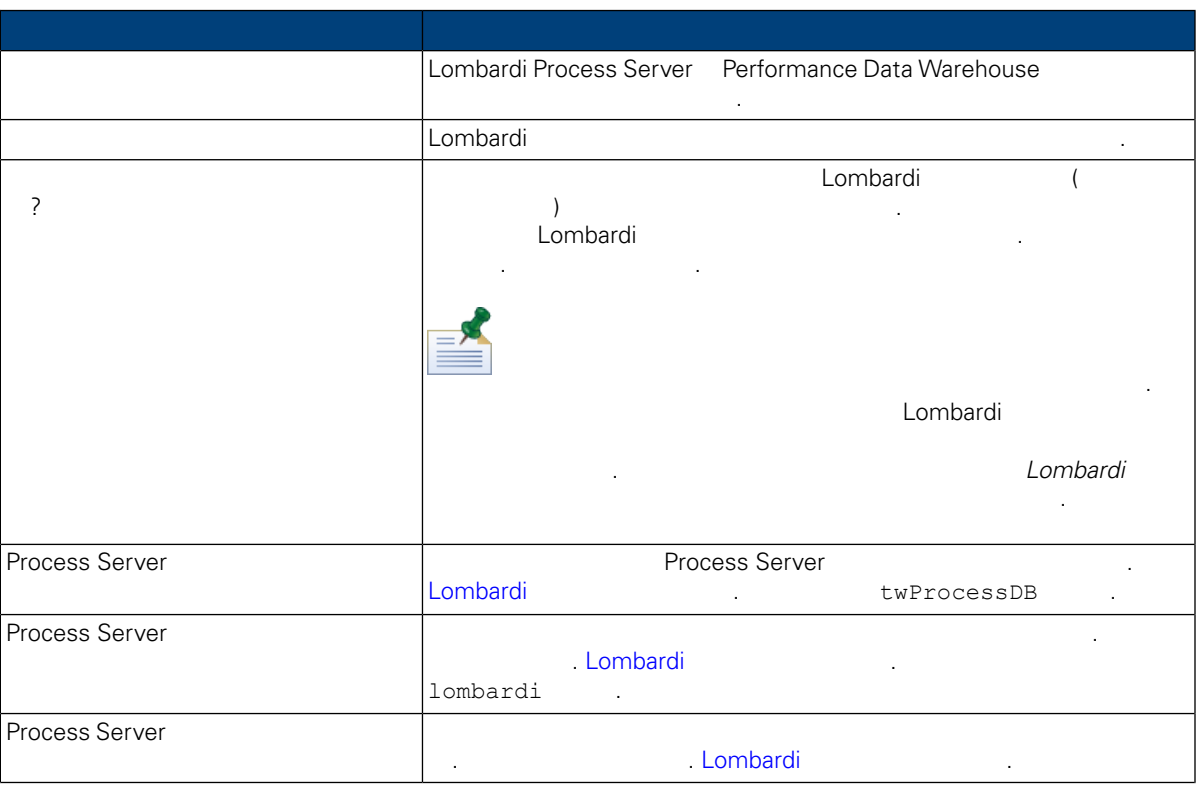

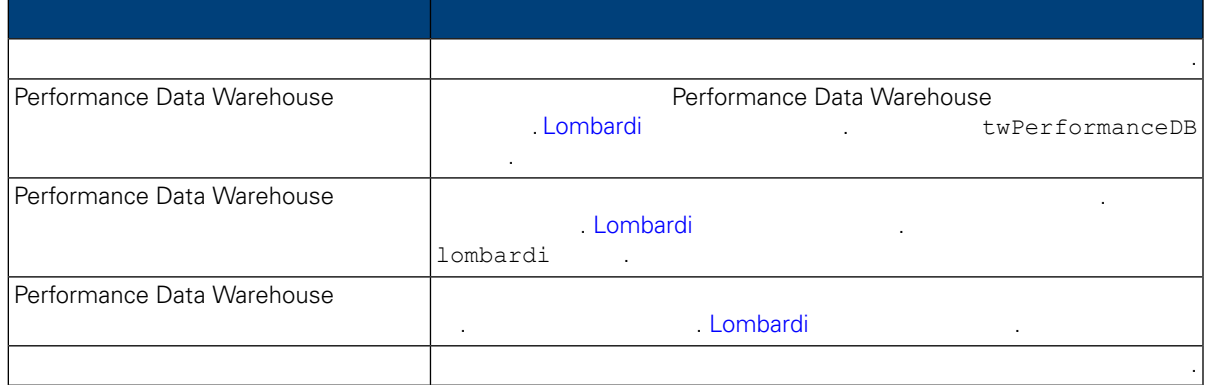

데이터베이스 연결을 테스트하려면 연결 테스트 클릭하십시오. 데이터베이스에 연결 완료 메시지 표시되어야 합니다. 메시지가 표시되지 않으면 뒤로 돌아가서 데이터베이스 정보가 올바른지 확인

데이터베이스 매개변수를 모두 구성했으면 다음 클릭하십시오. 12. **WebSphere Lombardi Edition** 

 $\mathsf{Shift}$  , expecting the term of the term of the term of the term of the term of the term of the term of the term of the term of the term of the term of the term of the term of the term of the term of the term of the term ), 연속되지 않은 다중 언어를 실력하려면 언어를 설계하려면 언어를 실력하려면 언어를 실력하려면 언어를 실력하려면 언어를 실력하려면 언어를 실력하려면 어때마다 Ctrl 기를 누르십시오. Lombardi Process Portal, Process Admin Console Lombardi . WebSphere Lombardi Edition Lombardi

포함되었는지 확인하십시오.

13. Acceleration Lombardi 2. 설치 출시할 실시할 수 있습니다. 실시 설치할 실시할 실시할 수 있습니다. 그러나 실시 실시할 실시할 수 있습니다. 지정하는 디렉토리 경로는 공백을 포함할 없습니다.

습니다.

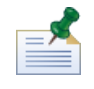

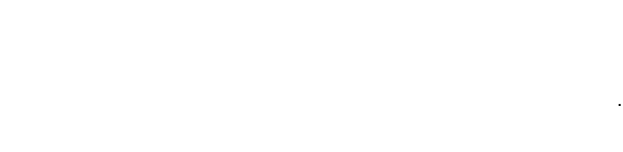

하십시오. 값은 대소문자를 구분합니다.

컴포넌트를 설치해야 합니다.

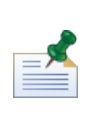

릭하십시오.

14. https://www.bombardi Australian.com/second-directory/second-directory/second-

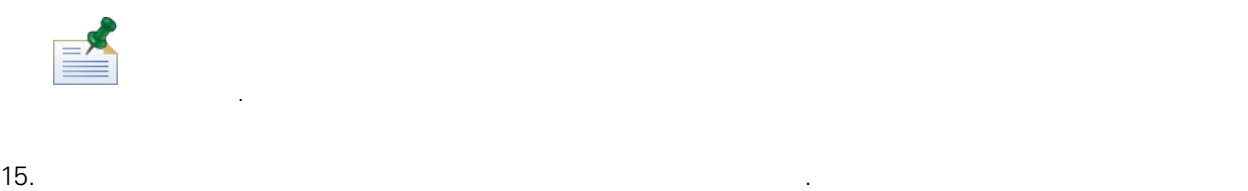

클릭하여 잘못된 구성 정보를 모두 변경하십시오.

 $\blacksquare$  (with the contract vector)  $\blacksquare$   $\blacksquare$ 

클러스터에 노드를 추가할 때는 클러스터에 포함된 노드와 동일한 디렉토리 위치에 Lombardi 제품

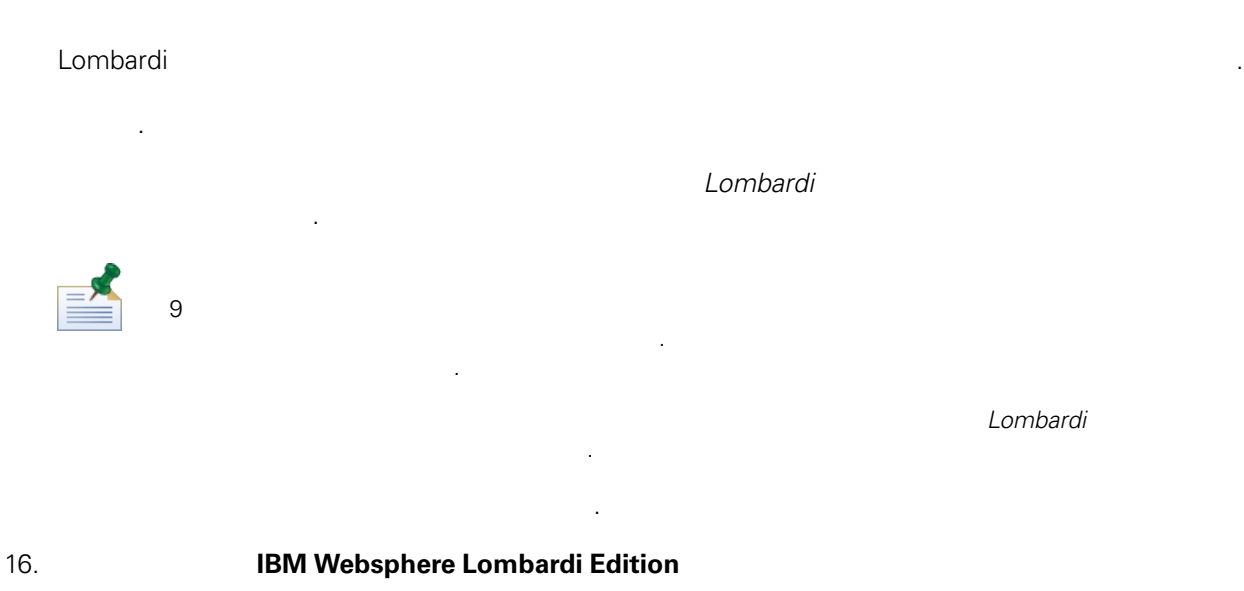

컴포넌트를 시작할 있습니다. 작업을 완료했으면 완료 클릭하십시오. 클러스터 설치의 경우 구성 태스크를 완료한 후에 서버를 수동으로 시작해야 합니다. 다음을 참조하십시오. [클러스터](#page-16-1) . 기존 클러스터에 노드를 추가하려는 경우 설치 구성 요구사항에 대해 알아보려면 사용 중인 환경 Lombardi

Lombardi 설치 프로그램을 실행하면 installvariables.properties 파일이 [Lombardi home]/UninstallerData  $\blacksquare$ 

<span id="page-16-0"></span>습니다. 보안 문제가 우려될 경우 설치를 완료한 후에 파일을 삭제하십시오. 시스템에 Lombardi 런타임 환경을 설치한 후에는 다음 섹션의 설명에 따라 Lombardi 설치를 구성하여 설치

<span id="page-16-1"></span>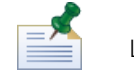

컴포넌트가 실행되도록 설정해야 합니다.

Lombardi **1.** International Management international lombardi\_home]

Lombardi 설치 단계에서 클러스터링을 사용하도록 설정하고 기존 클러스터에 노드를 추가하지 않을 경우

화하십시오.

설명:

Deployment Manager Deployment Manager 1. Lombardi 2012 1. Lombardi 2012 1. Lombardi 2013 [Lombardi\_home]/AppServer/profiles/Dmgr01/bin/startManager.bat

2. Deployment Manager National School Beloyment Manager National Beloyment Manager

[Lombardi home]/AppServer/profiles/Lombardi/bin/syncNode.bat [DM\_host] [DM\_SOAP\_Connector\_port] -user tw\_user -password tw\_user

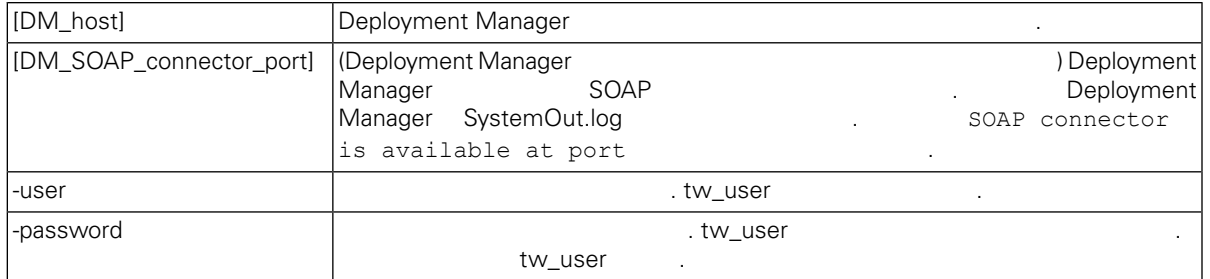

#### $3.$

[데이터](#page-17-0) 로드.

<span id="page-17-0"></span>4. mbardi 12. mbardi 12. https://www.asia.com/article/social/article/social/article/social/article/social/article/social/article/social/article/social/article/social/article/social/article/social/article/social/article/soc

### Lombardi 제품 컴포넌트 설치 데이터베이스 초기화 옵션을 선택하지 않은 경우 설치를 완료한 후에 초기

스크립트를 실행해야 합니다. 초기화 스크립트를 실행하면 스크립트가 Lombardi 데이터베이스에 필요한 Toolkit Process App Snapshot 환경에 배치합니다. 1. **ILOMbardi\_home]\twinit**  $2.$ 

twinit.cmd

콘솔에서 빌드 완료 메시지가 보고되어야 합니다. 로그 파일에 오류가 있는지 검사하십시오. 표시된 문제점을 해결한 스크립트를 다시 실행하십시 . 스크립트는 마지막으로 성공한 태스크에서부터 재개되며 기존의 데이터를 겹쳐쓰지 않습니다.

<span id="page-17-1"></span>3. Zombardi 도구를 시작한 다음 제가 되는 Lombardi 도구를 시작한 다음 제가 되는 Lombardi 도구를 시작한 다음 제가 되는 다음 제가 되는 것이 존재하는 것이 존재하는 것이 존재하는  $1 \text{sw}_{-}$  ( : [schema\_name].lsw\_usr).

### Lombardi

아래의 절차에 따라 여러 개의 Lombardi 서버를 동시에 또는 하나씩 시작하고 중지할 있습니다.

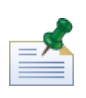

합니다.

서버를 시작 중지하십시오.

Lombardi Windows Microsoft Management Console Lombardi

twinit\logs

### Lombardi

Process Server Performance Data Warehouse

서버 클러스터를 런타임 환경용으로 구성한 경우 클러스터 내의 모든 서버를 시작 중지해야 합니다.

Lombardi Node Agent

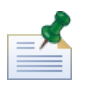

시작됩니다. Process Server Performance Data Warehouse 1. **ILombardi** home]/bin 2. startLombardi.cmd . Process Server Performance Data Warehouse 1. **ILombardi** home]/bin 2. stopLombardi.cmd . 중지 스크립트가 실패할 경우 스크립트를 실행할 사용자와 비밀번호를 지정하십시오. 예를 들면 다음과 같습니다. stopLombardi.cmd -user tw\_user -password tw\_user Lombardi Process Server 노드를 시작해야 합니다.

1. Submardi\_home]/AppServer/profiles/Lombardi/bin 하십시오.

2. startNode.bat .

Process Server

1. **ILOmbardi** home]/process-server/bin

2. startProcessServer.cmd .

1. Support [Lombardi home]/AppServer/profiles/Lombardi/bin 하십시오.

2. stopNode.bat

노드를 시작해야 합니다.

노드를 중지해야 합니다.

Process Server

1. **ILOmbardi** home]/process-server/bin

2. stopProcessServer.cmd .

### Lombardi Performance Data Warehouse

<span id="page-19-0"></span>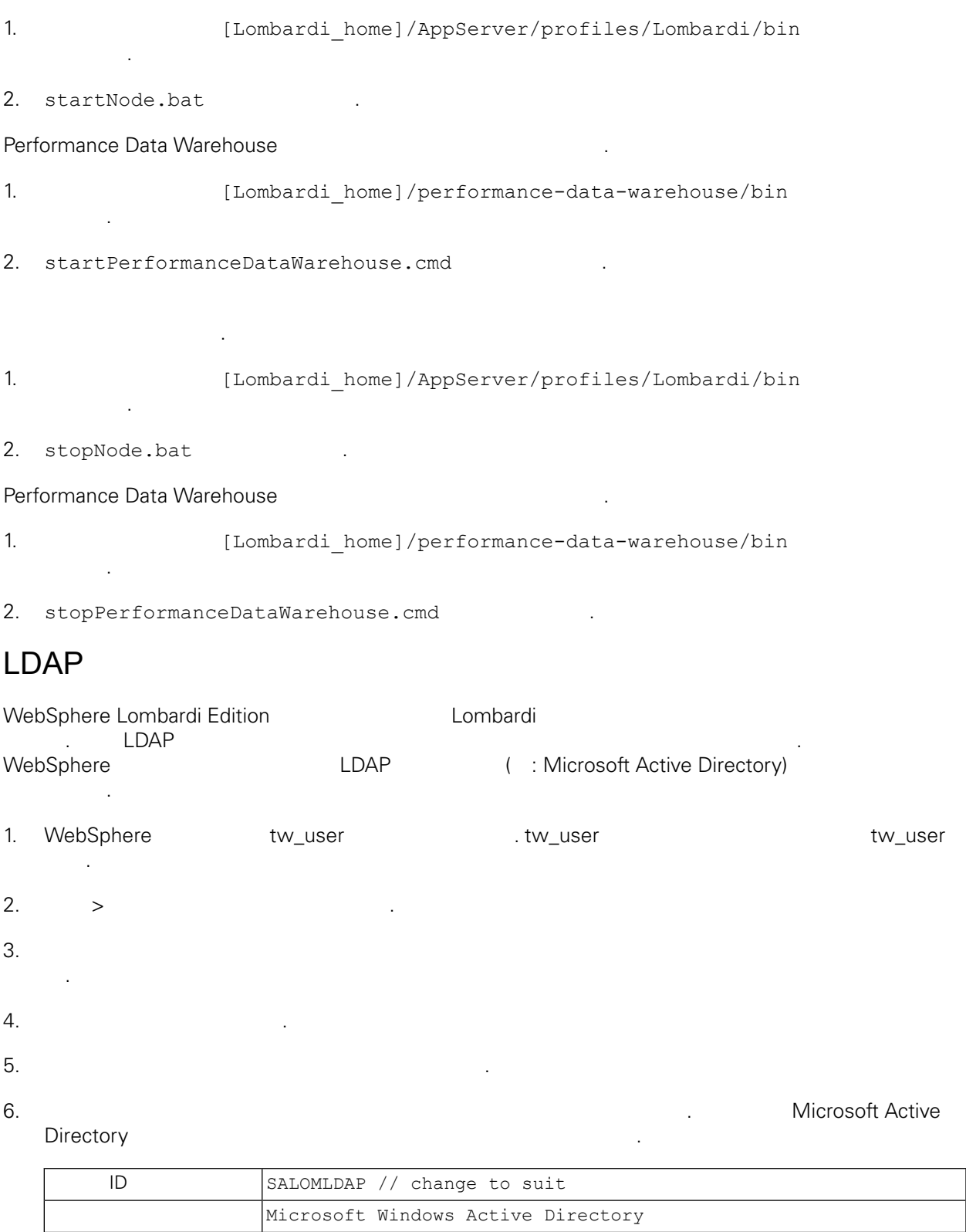

cn=LDAP\_USER, CN=Users, DC=COMPANYQA, DC=com

 $10.1.5.18$ 

pwsaaswp

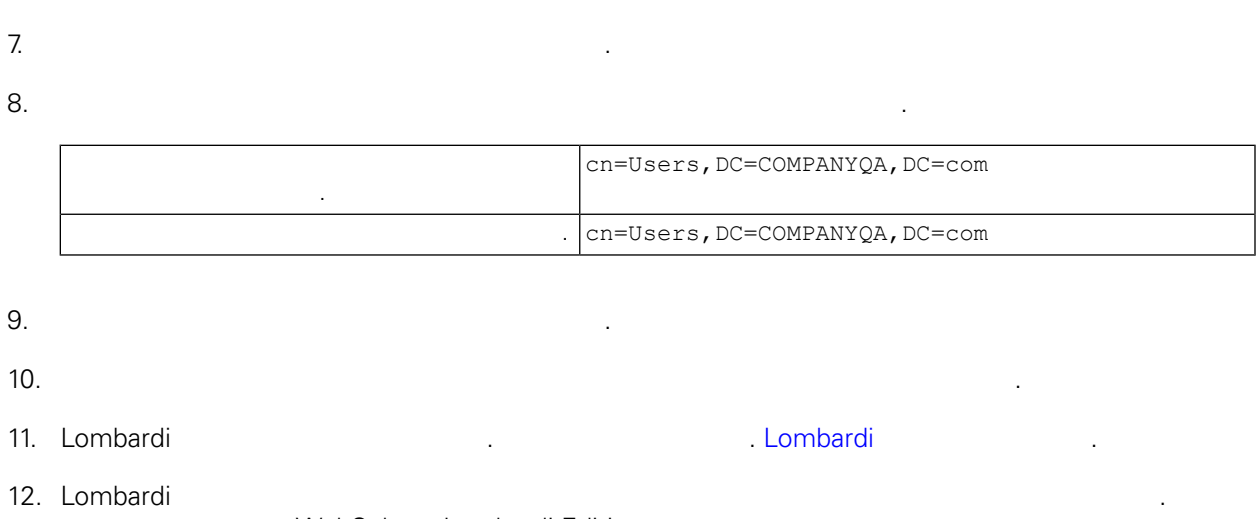

WebSphere Lombardi Edition 2008 Metal Annual Accounts and Alexander Accounts and Accounts and Accounts and Accounts and Accounts and Accounts and Accounts and Accounts and Accounts and Accounts and Accounts and Accounts an 13. [Lombardi](#page-17-1) 20. Lombardi 20. Lombardi 13. Lombardi 13. Lombardi 13. Lombardi 13. Lombardi 13. Lombardi 13. Lo

### <span id="page-20-0"></span>Lombardi

요가 없습니다.

ی

합니다.

IBM WebSphere Lombardi Edition Lombardi 내부 보안 제공자가 포함되어 있습니다. 내부 Lombardi 보안 제공자는 WebSphere Application Server 구성한 외부 보안 제공자( : LDAP) 함께 사용할 있습니다(다음을 참조 LDAP 보안 [제공자](#page-19-0) 구성). Lombardi **Example 2012 Additional Additional Additional Additional Additional Example 2012** 공자와 외부 제공자를 함께 사용할 경우 Lombardi 통해 제공자의 사용자와 그룹을 모두 선택할 습니다.

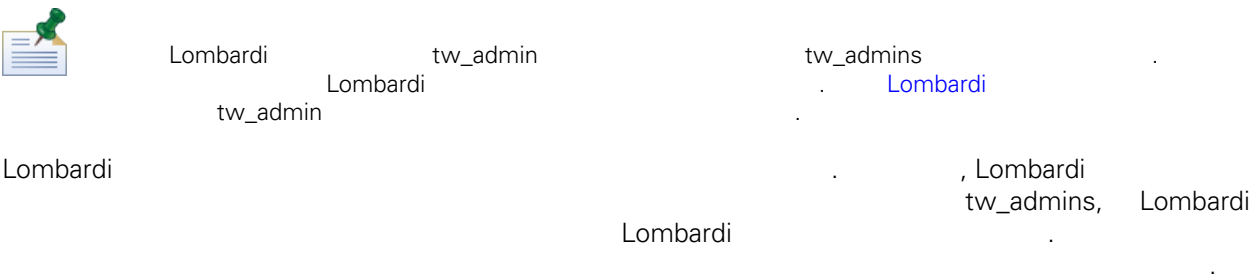

, Lombardi

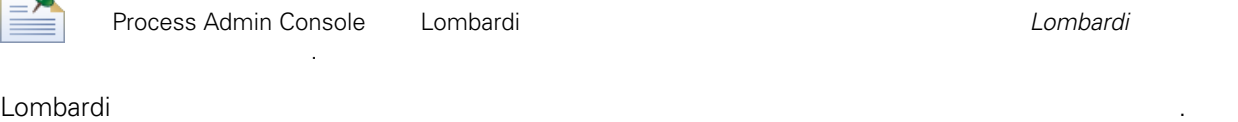

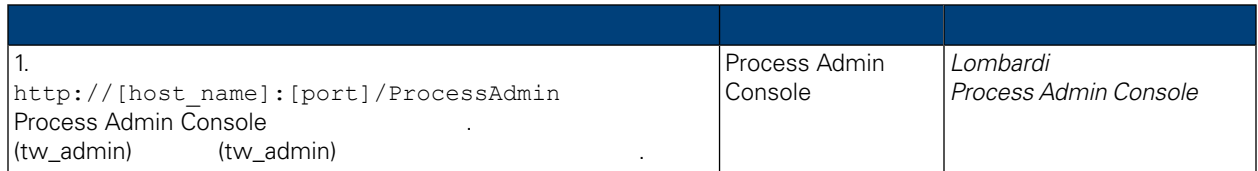

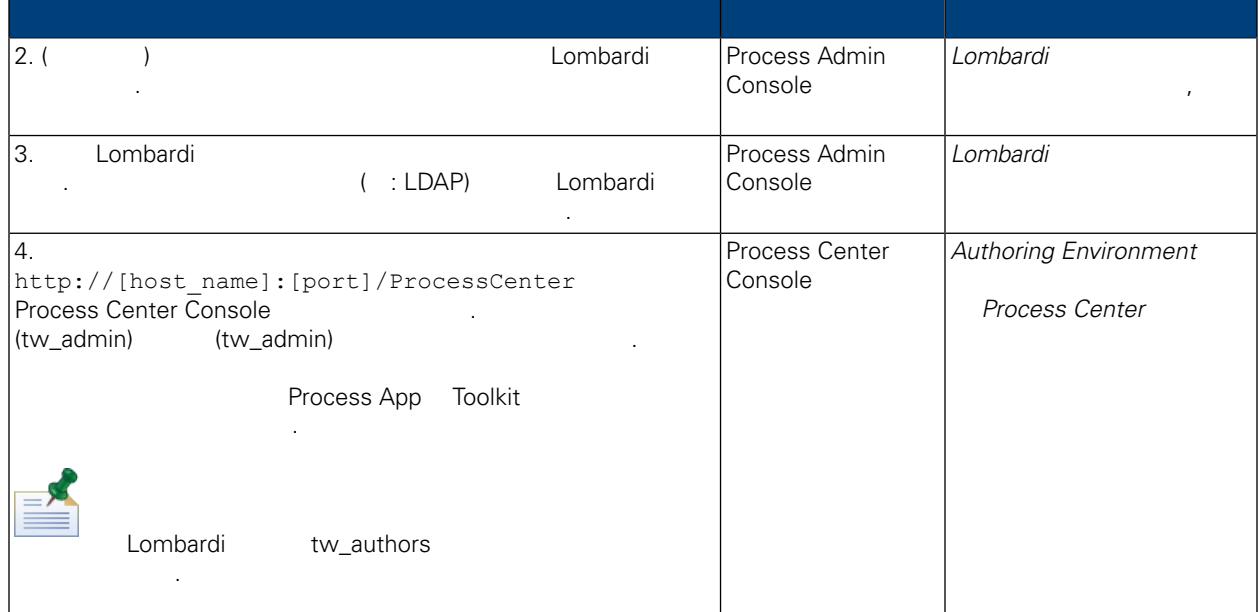

### <span id="page-21-0"></span>Lombardi

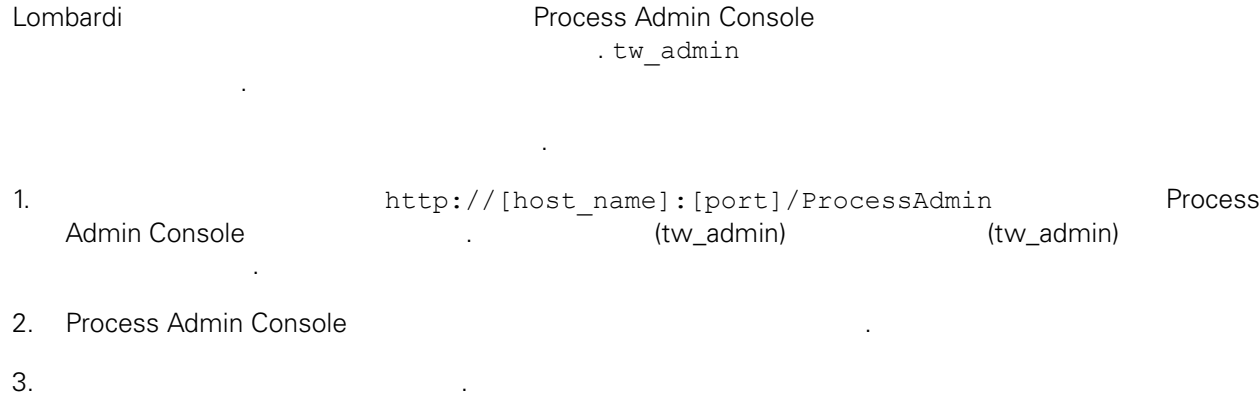

- $4.$   $>$ 기본 Lombardi 계정의 전체 목록은 *Lombardi* 관리 안내서 기본 사용자 그룹 관리 참조하십시오.
- $5.$  $6.$
- 기본 Lombardi 관리 계정의 사용자 이름과 비밀번호를 변경하려는 경우 관련된 Lombardi 구성 파일도 함께  $\alpha$  , the contract to the contract to the contract to the contract of  $\alpha$  lombardi 함께 제공되는 EncryptPassword 유틸리티를 사용하여 값을 암호화할 있습니다. 다음을 참조하십 시오. [비밀번호](#page-23-0) 암호화.  $\equiv \frac{1}{2}$

tw\_admin tw\_user 2009 twin 1999 to 1999 to 1999 to 1999 to 1999 to 1999 to 1999 to 1999 to 1999 to 1999 to 199 . <http://www-01.ibm.com/support/docview.wss?uid=swg21448216>

```
관리 기능에 대한 의원 기능에 대한 관리 기능이 대한하려는 경우 기본 모든 경우 기본 모든 경우 기본 모든 경우 기본 모든 경우 기본 모든 경우 기본 보안 제공자의 관리 개정 비밀번호를 받고 있다.
```
변경해야 합니다. 관리 사용자는 프로세스를 정지하고 삭제할 있으므로 관리 계정 비밀번호를 변경하 . tw\_admin lombardi extensive the Lombardi Lombardi Lombardi 4 구를 변경해야 합니다.

- [Lombardi](#page-22-1)
- <span id="page-22-1"></span>[Lombardi](#page-23-1)

```
Lombardi
```
1. (tw\_admin) 1. (tw\_admin) (tw\_admin) Process Admin Console Process Admin Console tw\_admin [Lombardi](#page-21-0)

2. Process Admin Console

변경사항을 저장하십시오.

3. [Lombardi](#page-17-1) Process Server The Communication of the Lombardi Communication of the Lombardi Communication of the M

```
4.
```
5. [Lombardi home]/process-server/config/system/99Local.xml [Lombardi home]/process-server/config/100Custom.xml 경하십시오.

```
<system-lane users> merge="replace"
                  (password-encrypted true ).
```

```
<server merge="mergeChildren"><br>
<br/>shot-engine merge="mergeChildren"><br>
<stystem-lane-users merge="replace"><br>
<</stystem-lane-users merge="replace"><br>
<</stystem-lane-users merge="replace"><br>
<</stystem-lane-users merge="re
        </bpd-engine>
\langle/server>
```
100Custom.xml 파일에서 사용할 있는 merge 옵션에 대해 알아보려면 다음을 참조하십시오. [Lombardi](#page-25-1) [서버](#page-25-1) 특성 변경.

6. **https://example.org/process-server/config/system/80EventManager.xml** [Lombardi home]/process-server/config/100Custom.xml

```
\langlepassword> merge="replace" \langlepassword>
                       . <password-encrypted> true
<event-manager merge="mergeChildren"><br><password merge="replace">[new-password]</password>>>>><password-encrypted>
</event-manager>
```
7. 200Custom.xml https://www.mail.com/

변경사항을 저장하십시오.

<properties> ><br/>server merge="mergeChildren"><br>
<br/>server merge="mergeChildren"><br>
<br/>Spd-engine merge="mergeChildren"><br>
<<br/>System-lane-users merge="replace"><br>
<!-- Use java -cp utility.jar com.lombardisoftware.utility.EncryptP </bpd-engine> </server> </server></server></server></server></server></servert-manager merge="mergeChildren"></password></password merge="replace">[new-password]</password></password-encrypted merge="replace">true</password-encrypted> //event-manager> </properties>

<span id="page-23-1"></span>8. [Lombardi](#page-17-1) Process Server ( 시작 중지).<br>
1. Lombardi ( 시작 중지). All ombardi ( 시작 중지). 그러나 시작 중지 이 시작 중지 ( 시작 중지). 그러나 시작 중지 ( 시작 중지). 환경에서 Lombardi 실행 중인 경우 클러스터 내의 모든 서버를 다시 시작해야 합니다.

#### Lombardi

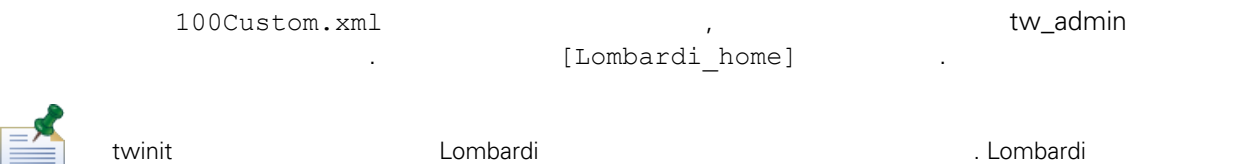

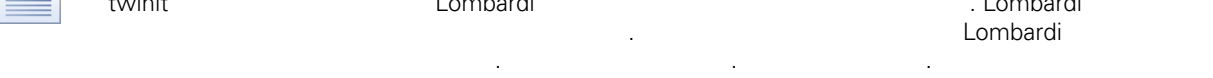

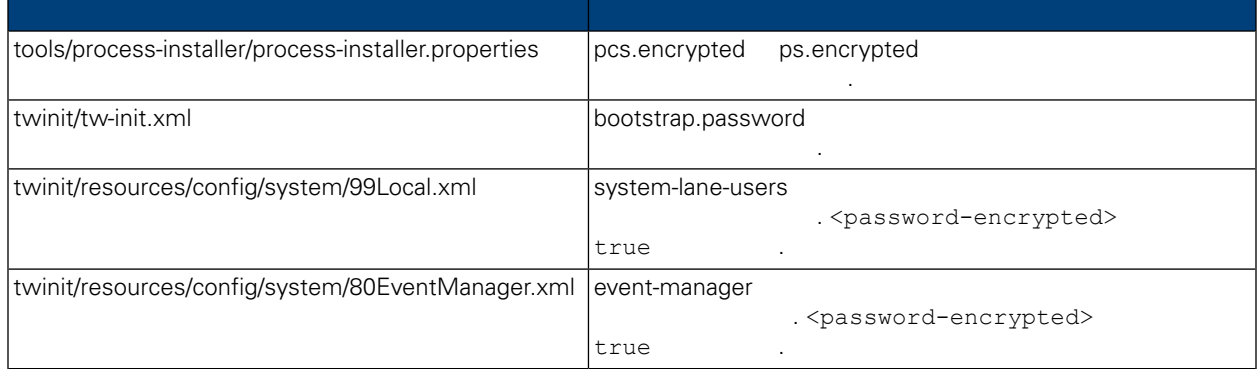

<span id="page-23-0"></span>일반적으로 Lombardi 제품 컴포넌트를 설치하면 설치된 파일에 들어 있는 비밀번호는 기본적으로 암호화됩

.

**Lombardi EncryptPassword** 

```
1. ILOmbardi home]/twinit/lib
```
비밀번호를 쉽게 암호화할 있습니다.

```
java -cp utility.jar com.lombardisoftware.utility.EncryptPassword <password>
     <password>
```

```
예제:
   java -cp utility.jar com.lombardisoftware.utility.EncryptPassword JohnDoe
     명령은 다음을 출력합니다.
   taVCmTLTWWgkTvfvavu/7g==:sROM4ZbvqRDFYMobWXqvwg==
                                                utility.jar utility.jar
   일에 대한 정확한 경로로 바꾸십시오.
            유틸리티에서 ClassNotFound 예외가 발생하고 작업이 실패하면 유틸리티를 실행하기 전에 Java
     [Lombardi home]/AppServer/java/bin/java
      예제:
   java -cp c:\[Lombardi_home]\twinit\lib\utility.jar
   com.lombardisoftware.utility.EncryptPassword JohnDoe
         EncryptPassword
           수는 없습니다.
2. Lombardi ( : [Lombardi home]/process-server/config/100Custom.xml)
   화되어 있는 기존의 비밀번호를 바꾸십시오.
         98Database.xml, 80EventManager.xml 99Local.xml Lombardi
                                          100Custom.xml
         경해야 합니다. 다음을 참조하십시오. 기본 관리 계정 비밀번호 변경.
WebSphere Lombardi Edition Merberos 1999 (The SSO
```
<span id="page-24-0"></span>**The WebSphere Lombardi Edition** Mindows 고인증단계를 관용하여 있는 Kerberos 프로토콜을 도시 시용하여 시<mark>9</mark> Alombardi 인터페이스(Process Center Console, Process Portal, Process Admin Console Performance Admin Console 포함) 로그온할 있습니다.

제공되는 지시사항에 따르십시오.

<http://www-01.ibm.com/support/docview.wss?uid=swg21448203>

<span id="page-25-1"></span><span id="page-25-0"></span>다음 주제 항목에서는 Lombardi 설치 환경을 위해 선택적으로 수행하는 설치 구성 태스크의 지시사항

### Lombardi

제공합니다.

Lombardi 구성을 변경할 때는 원래 구성 파일에 있는 설정을 변경해서는 안됩니다. 예를 들어 [Lombardi home]/process-server/config/system/00Static.xml

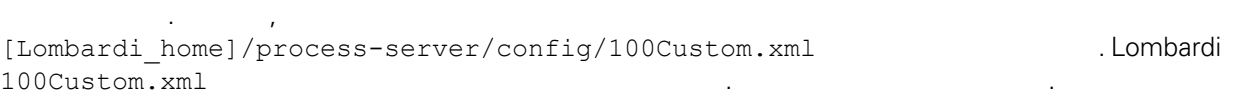

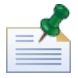

100Custom.xml<br>I ombardi 하여 버전의 Lombardi 업그레이드 할 수행할 수 있습니다. 업그레이드를 수행할 수 있습니다. 업그레이드를 수행할 수 있습니다. 업그레이드를 수행할 수 있습니다. 업그레이드를 수행할 수 있습니다. 100Custom.xml

100Custom.xml Lombardi 200Custom.xml Lombardi 200Custom.xml . merge

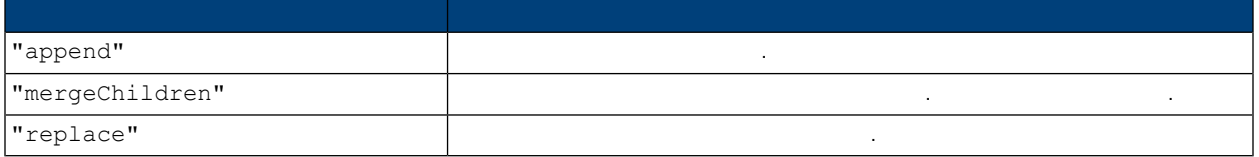

100Custom.xml 99Local.xml

- 1. [Lombardi](#page-17-1) Process Server **The Combardi Combardi Access Server**  $\cdot$  Combardi Lombardi
- 2. [Lombardi home]/process-server/config/system/99Local.xml

### <properties>

<common merge="mergeChildren">

열고 다음과 유사한 내용을 찾으십시오.

<environment-name>[existing\_name]</environment-name>

```
. . .
</common>
```
</properties>

3. **a h 100Custom.xml** 

```
<properties>
      <common merge="mergeChildren"><br><common merge="mergeChildren"><br><environment-name merge="replace">[new_name]</environment-name>
      \langle/common>
</properties>
```
4. [Lombardi](#page-17-1) Process Server 1984. Lombardi 1994. Lombardi 1994. 환경에서 Lombardi 실행 중인 경우 클러스터 내의 모든 서버를 다시 시작해야 합니다.

<span id="page-26-0"></span>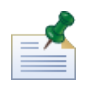

 $k$  hack  $\frac{1}{2}$   $\frac{1}{2}$   $\$ 변경하는 것은 Lombardi 시작될 원래 파일 대신 백업 파일을 로드하는 것을 방지하기 위한 것입니다.

### **Process Center**

Lombardi Process Server Process Center<br>Process Center Console Process Center Process Server Process Center Console **Snapshot Snapshot Snapshot Snapshot Reserves Center Exercise Process Center** . [Lombardi](#page-3-2)

Process Server Process Center General Process Server Process Center 연결하려는 경우 번화를 다시 실시할 필요가 있습니다. 그러나 다음 절차를 수행하여 있습니다. 그러나 다음 절차를 수행하여 있습니다. 그러나 다음 절차를 수행하여 있습니다. 그러나 다음 절차를 수행하여 있습니다. Lombardi Process Center

1. [Lombardi](#page-17-1) Process Server (Lombardi 1. Lombardi 1.

2. [Lombardi home]/process-server/config/system/99Local.xml

 $3.$   $1.$ 

 $\verb|$ \repository-server-user>>tw\_runtime\_server</repository-server-user><br><repository-server-user>tw\_runtime\_server</repository-server-user><br><repository-server-password>XDfGSzXrZ7nYg1KiB:yMR2XQwJXzQACE</repository-server-passwor <r=pository-server-password-encrypted>true</repository-server-password-encrypted><br><repository-server-password-encrypted>true</repository-server-password-encrypted><br><repository-server-designated-user>tw\_author</repository-s \repository-server-designated-password-encrypted>true</repository-server-designated-password-<br><repository-server-designated-password-encrypted>true</repository-server-designated-password-encrypted><br><repository-server-inter

 $\mathcal{O}(\mathcal{O}_\mathcal{A})$ 

Process Center **Example 20** the extension of the extension of the extension of  $\langle$  repository-server-url>

- 4. <repository-server-url> [Lombardi home]/process-server /config/100Custom.xml
- 5. <repository-server-url> ,http://[process-center-host-name]:[port] Process Center **Process Center** merge="replace"

<repository-server-url merge="replace">[http://process-center-host-name:port]/ProcessCenter<repository-server-url>

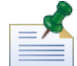

100Custom.xml merge [Lombardi](#page-25-1)

 $6.$ 

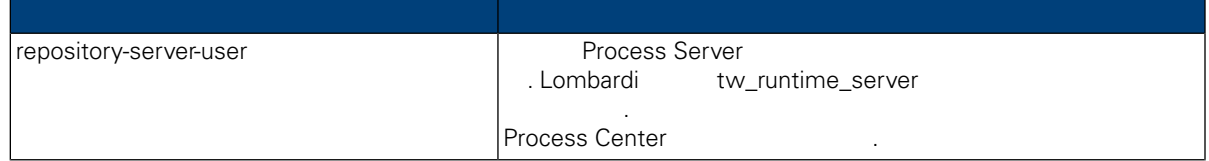

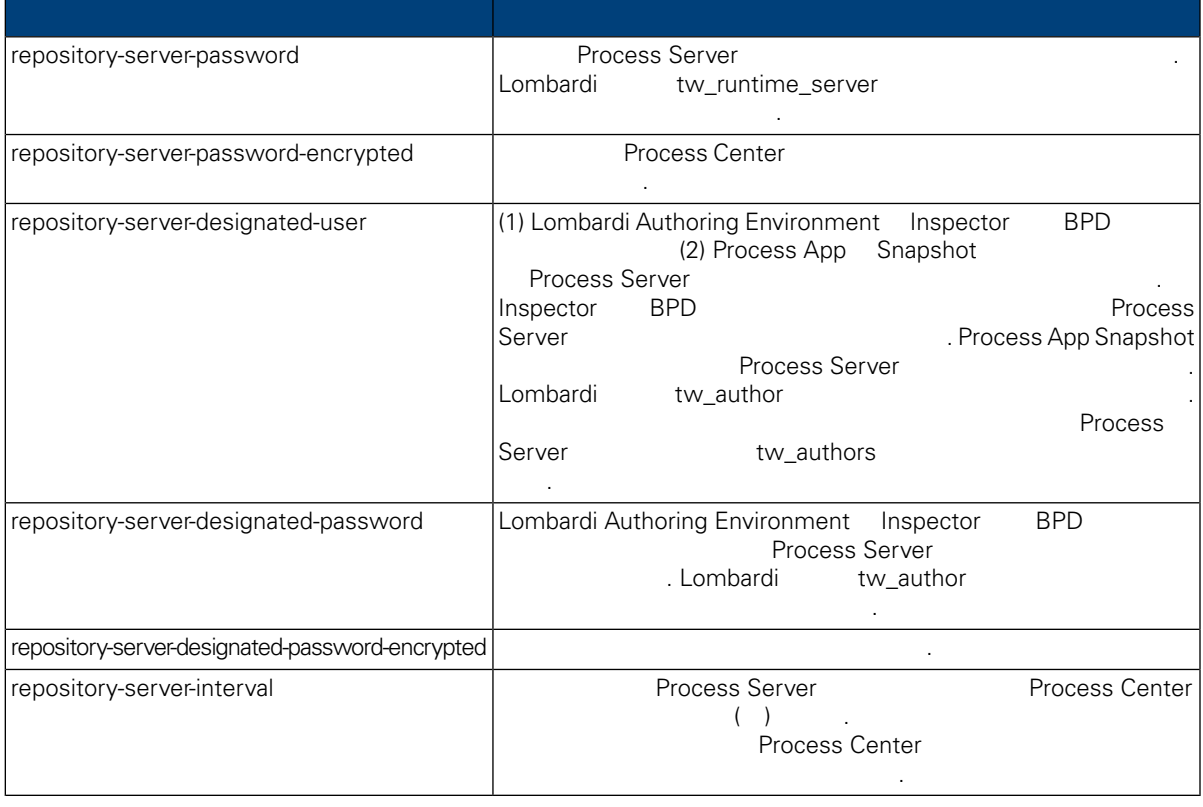

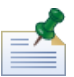

Server The Term of twa term of two terms of two terms  $(w_{\perp}$  runtime\_server)

호를 변경합니다.

7. The model was a model was a model was a model was a model was a model was a model was process Center

```
<properties><br><common merge="mergeChildren">
<properties><br><common merge="mergechildren"><br><repository-server-url merge="replace">[http://process-center-host-name:port/ProcessCenter]</repository-server-url><br><repository-server-password merge="replace">[new_password]</re
```
비밀번호를 암호화하기 위한 자세한 정보는 다음을 참조하십시오. [비밀번호](#page-23-0) 암호화.

### <span id="page-27-0"></span> $8.$

9. [Lombardi](#page-17-1) Process Server 1999. No. 1999. Lombardi 1999. Lombardi 1999.

### **Process Server**

Lombardi Authoring Environment **1989** Notes App Process App 2014

 $\alpha$  서버가 상주하는 환경 유형, 서버가 상주하는 현경 유형, 서버가 상주하는 현경 유형, 서버가 상주하는 현경의 유형, 서버가 상주하는 현 <u>, Lombardi 4 (1980)</u>, Lombardi 1, 1980, 1981, 1982, 1982, 1983, 1983, 1984, 1986, 1986, 1987, 1988, 1988, 1988, 1 프로덕션) 지원하지만 다음 절차를 사용하여 구성 특성에서 Process Server 환경 유형을 사용자 정의할 있습니다.

### Process Server **Assess Figure 2**

변수를 설정할 있습니다. 프로세스 작성자는 이러한 변수를 사용하여 프로세스가 실행될 환경 유형의

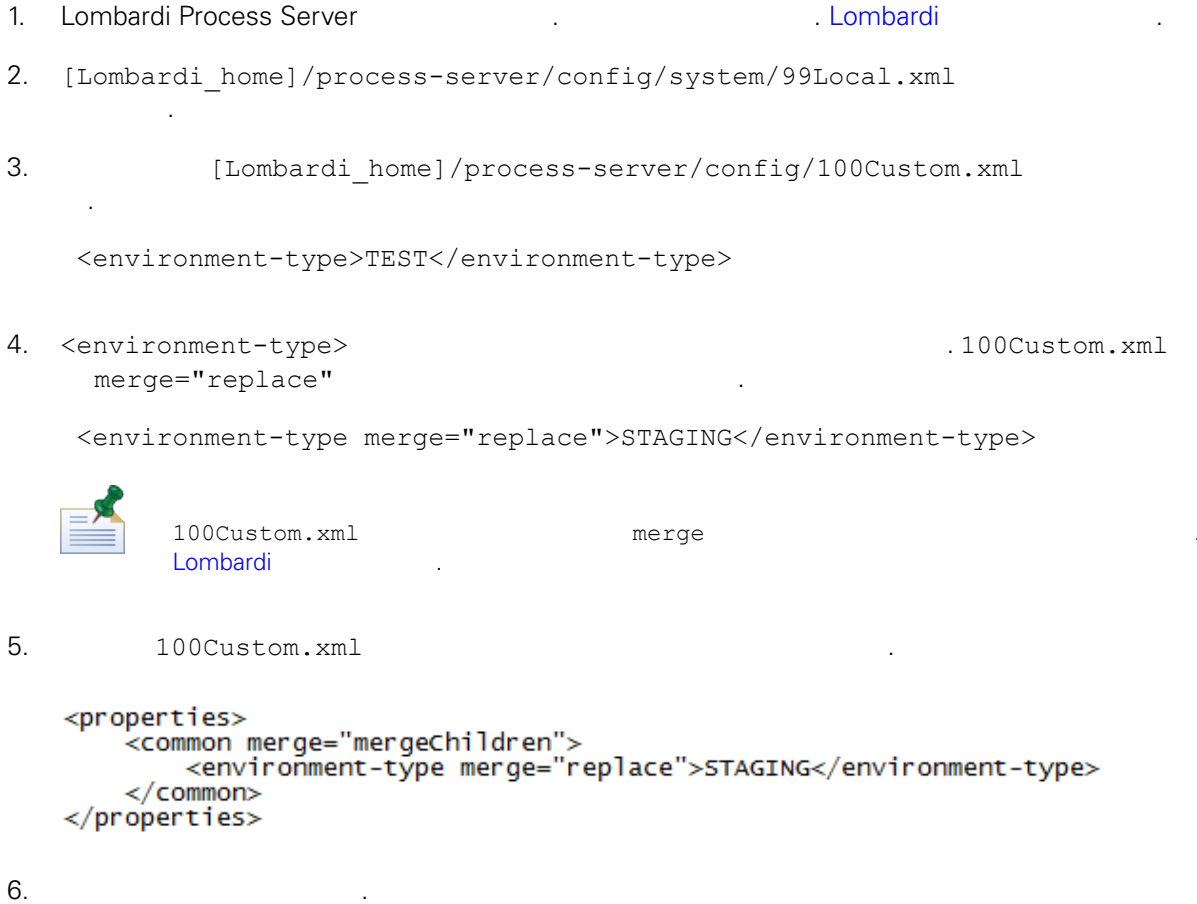

- <span id="page-28-0"></span>
- 7. Lombardi Process Server 시작하십시오. 다음을 참조하십시오. [Lombardi](#page-17-1) 서버 시작 중지).

### **Performance Data Warehouse Process Server**

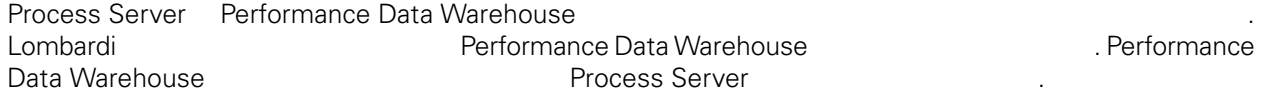

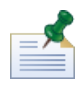

.

1. [Lombardi home]/process-server/config/100Custom.xml

연결을 끊으면 보고서 최적화에 필요한 데이터를 추적할 없게 됩니다.

 $2.$ 

```
<common> <performance-data-warehouse-communication> <enabled
merge="replace">false</enabled> </performance-data-warehouse-communication>
</common>
```
통신을 사용할 없습니다. 통신이 중단된 동안에는 이전에 설정한 추적이 수행되지 않습니다.

3. Lombardi Process Server The Communication of the Performance Data Warehouse Process Server

```
UCA(Undercover Agent) (BPD)
 \text{BPD}, UCA
[Lombardi home]/process-server/config/100Custom.xml
[Lombardi home]/process-server/config/system/80EventManager.xml
```
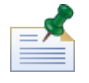

<span id="page-29-1"></span>Lombardi 구성 파일의 기본 대체와 관련된 자세한 정보는 다음을 참조하십시오. [Lombardi](#page-25-1) 서버 특성

 $t w\_admin$ .

Lombardi Process Portal 전송자 필드에 사용자 이름이 표시됩니다.

설정됩니다.

설정되어 있는 기본값을 대체하십시오.

 $[{\tt Lombardi\_home}]\ / {\tt process-server/config/system/99Local.xml}$ 

1. [Lombardi\_home]/process-server/config/100Custom.xml <common>

런타임 태스크에 다른 전송자를 지정하려면 다음을 수행하십시오.

스레드 수를 늘리면 처리해야 시스템 자원도 증가합니다.

```
<common merge="mergeChildren">
    <user-to-create-task
merge="replace">[custom_task_sender_name]</user-to-create-task>
  </common>
```
#### $2.$

3. Lombardi 1999. And American American American American American American American American American America

다시 시작하십시오.

<span id="page-30-0"></span>Lombardi Alexandi Alexandi Alexandi Alexandi Alexandi Alexandi Alexandi Alexandi Alexandi Alexandi Alexandi Alexandi Alexandi Alexandi Alexandi Alexandi Alexandi Alexandi Alexandi Alexandi Alexandi Alexandi Alexandi Alexan 케이션 서버의 설치 파일과 폴더를 제거할 있습니다. 시작하기 전에:

- 보존할 파일을 모두 백업하십시오.
- Lombardi Windows Windows
- IBM WebSphere Application Server v7.0 ProcessCenter01 Windows
- 1. (Iombardi\_home]\uninstall\uninstall.bat 1.  $W$ indows  $\sim$ 습니다.
- $2.$ Lombardi 2000 Europe Europe 2000 Europe Windows Windows 2000 Europe 30 Europe 2011 Europe 30 Europe 30 Europe 경우 설치 제거 프로그램이 해당 디렉토리를 제거하지 못합니다.
- $3.$ 기를 제거하지 않습니다. 이러한 바로 가기를 수동으로 제거하십시오.

<span id="page-31-1"></span><span id="page-31-0"></span> $\sim$  IBM  $\sim$ 

 $\sim$   $\sim$  $\mathsf{IBM}$  , and  $\mathsf{IBM}$  are  $\mathsf{IBM}$  and  $\mathsf{IBM}$  are  $\mathsf{IBM}$  and  $\mathsf{H}\mathsf{BM}$  are  $\mathsf{H}\mathsf{BM}$  .  $\mathsf{IBM}$  ,  $\blacksquare$ , , 기능상으로 통등한 제품, 프로그램 도등한 제품, 프로그램 EBM 제품, 프로그램 또는 서비스의 운영에 대한 평가 검증은 사용자의 책임입니다.  $\mathsf{IBM}$  , the contract  $\mathsf{EM}$  and  $\mathsf{EM}$  and  $\$ 문서를 제공한다고 해서 특허에 대한 라이센스까지 부여하는 것은 아닙니다. 라이센스에 대한 의문사항 다음으로 문의하십시오.

*135-700* 서울특별시 강남구 도곡동 *467-12* 한국 아이*. .* 주식회사

전화번호*: 080-023-8080*

2 X (DBCS) 3차 대표 HBM 고객만족 IBM 고객만족 프로의 서면 문의하시기 바랍니다.

*IBM World Trade Asia Corporation Licensing 2-31 Roppongi 3-chome, Minato-ku Tokyo 106-0032, Japan*

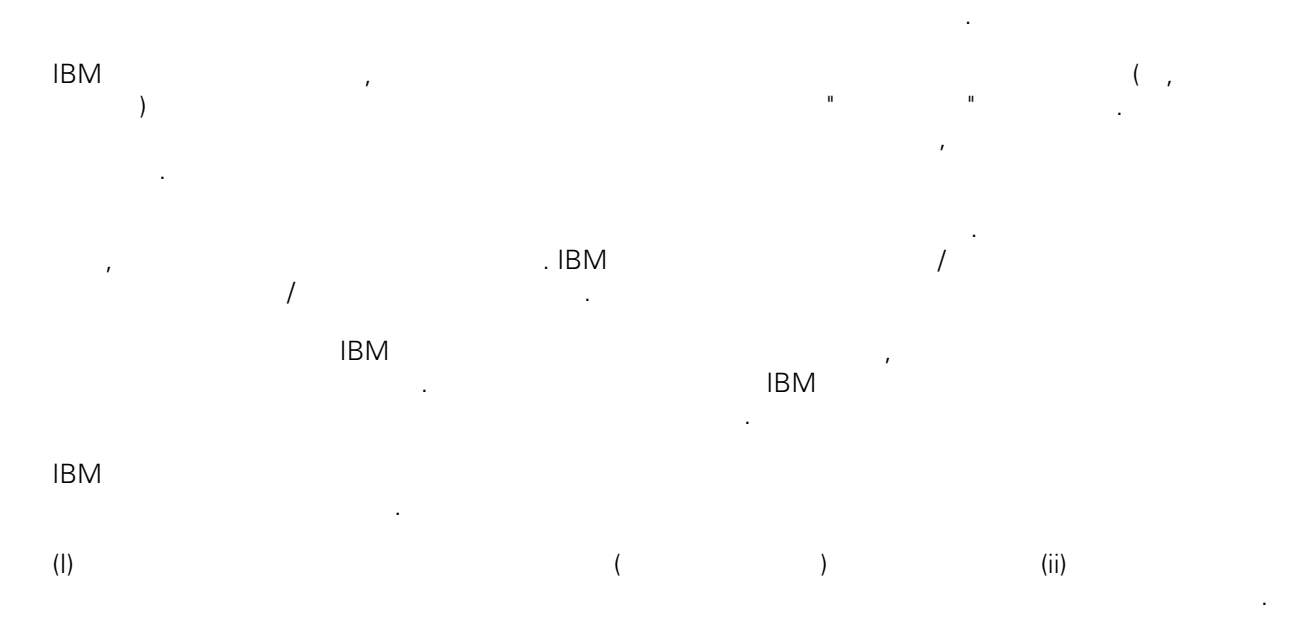

### *135-700*

<span id="page-32-0"></span>어야 합니다.

서울특별시 강남구 도곡동 *467-12* 한국 아이*. .* 주식회사  $($  ,  $)$  ) and  $($  ,  $)$  ,  $($  ,  $)$  ,  $($  ,  $)$  ,  $($  ,  $)$  ,  $($  ,  $)$  ,  $($  ,  $)$  ,  $($  ,  $)$  ,  $($  ,  $)$  ,  $($  ,  $)$  ,  $($  ,  $)$  ,  $($  ,  $)$  ,  $($  ,  $)$  ,  $($  ,  $)$  ,  $($  ,  $)$  ,  $($  ,  $)$  ,  $($  ,  $)$  ,  $($  ,  $)$  ,

문서에 기술된 라이센스가 있는 프로그램 사용 가능한 모든 라이센스가 있는 자료는 IBM IBM 기본 , IBM  $I = \langle IPLA \rangle$ 문서에 포함된 모든 성능 데이터는 제한된 환경에서 산출된 것입니다. 따라서 다른 운영 환경에서 얻어진 결과는 상당히 다를 있습니다. 일부 성능은 개발 단계의 시스템에서 측정되었을 있으므로 이러한 측정 치가 일반적으로 사용되고 있는 시스템에서도 동일하게 나타날 것이라고 있는 시스템에서도 동일하게 나타날 것이다. 또한 일부 것이라고도 보증할 것이라고 있는 성능은 추정을 통해 추측되었을 수도 있으므로 실제 결과는 다를 있습니다. 책의 사용자는 해당 데이 터를 본인의 특정 환경에서 검증해야 합니다. IBM 제품에 관한 정보는 해당 제품의 공급업체, 공개 자료 또는 기타 범용 소스로부터 얻은 것입니다. IBM

, IBM  $\,$  $-$  IBM  $\mathcal{L}(\mathcal{A})$ 

IBM 제시하는 방향 또는 의도에 관한 모든 언급은 특별한 통지 없이 변경될 있습니다. 정보에는 일상의 비즈니스 운영에서 사용되는 자료 보고서에 대한 예제가 들어 있습니다. 이들 예제에 개념을 가능한 완벽하게 설명하기 위하여 개인, 회사, 상표 제품의 이름이 사용될 있습니다. 이들 름은 모두 가공의 것이며 실제 기업의 이름 주소와 유사하더라도 이는 전적으로 우연입니다. 저작권 라이센스:

.  $(API)$  $\mathcal{F} = \mathcal{F}$ 어떠한 형태로든 복사, 수정 배포할 있습니다. 이러한 샘플 프로그램은 모든 조건하에서 완전히 테스  $\Box$  IBM  $\Box$ 진술하지 않습니다.

 $\circ$  ( ) ( ). IBM Corp. 2009. Copyright IBM Corp. \_enter the year or years\_. All rights reserved.

정보를 소프트카피로 확인하는 경우에는 사진과 컬러 삽화가 제대로 나타나지 않을 수도 있습니다.

IBM, IBM ibm.com ibm.com Electronic Enternational Business Machines Corporation  $\qquad \qquad \mbox{(} \quad \quad \mathbb{T}^{\mathsf{M}} \mbox{)} \\ \qquad \qquad \mbox{(} \quad \quad \mathbb{T}^{\mathsf{M}} \mbox{)} \\ \qquad \qquad \mbox{(} \quad \quad \mathbb{T}^{\mathsf{M}} \mbox{)} \\ \qquad \qquad \mbox{(} \quad \quad \mathbb{T}^{\mathsf{M}} \mbox{)} \\ \qquad \qquad \mbox{(} \quad \quad \mathbb{T}^{\mathsf{M}} \mbox{)} \\ \qquad \qquad \mbox{(} \quad \quad \mathbb{T}^{\mathsf{M}} \mbox{)} \\ \qquad \qquad \mbox{(} \quad \quad \mathbb{T}^{\$  $\sim$  2002, 000  $\mu$ the variance is the variance  $\mathbb{R}^n$  that  $\mathbb{R}^n$  is the  $\mathbb{R}^n$  under  $\mathbb{R}^n$  is the  $\mathbb{R}^n$ "() [http://www.ibm.com/legal/copytrade.shtml]. Linux 미국 또는 기타 국가에서 사용되는 Linus Torvalds 등록상표입니다.

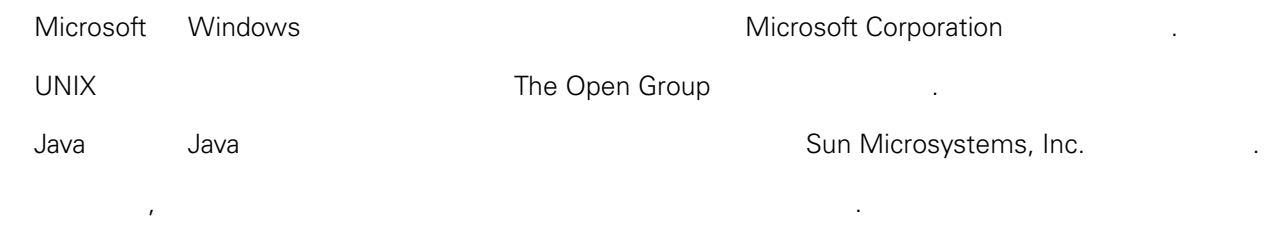